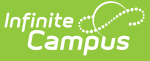

## **Student School Attendance Events (Arizona v3.6)**

Last Modified on 10/21/2024 8:22 am CDT

Object Triggering for Negative [Attendance](http://kb.infinitecampus.com/#object-triggering-logic-for-non-aoi-positive-attendance) | Object Triggering Logic for AOI Positive [Attendance](http://kb.infinitecampus.com/#object-triggering-logic-for-aoi-positive-attendance%C2%A0) | Object Triggering Logic for Non-AOI Positive [Attendance](http://kb.infinitecampus.com/#school-exclude-calendar-exclude-resource-toggle-and-resync-logic) | Object [Triggering](http://kb.infinitecampus.com/#object-triggering-for-learning-modality) for Learning Modality | School Exclude, Calendar Exclude, Resource Toggle and Resync Logic | Natural Key Changes, Cascading Updates, and Deletes Logic | [Scope](http://kb.infinitecampus.com/#scope-year-logic) Year Logic | Event [Queue](http://kb.infinitecampus.com/#event-queue-detail) Detail | Object Data [Elements](http://kb.infinitecampus.com/#object-data-elements) | [Types/Descriptors](http://kb.infinitecampus.com/#arizona-attendance-calculation-appendix) | Arizona Attendance Calculation Appendix

This event entity represents the recording of whether a student is in attendance on a daily basis at their school.

# **Object Triggering for Negative Attendance**

Click here to expand...

This table describes logic for triggering Negative Attendance syncing of this object.

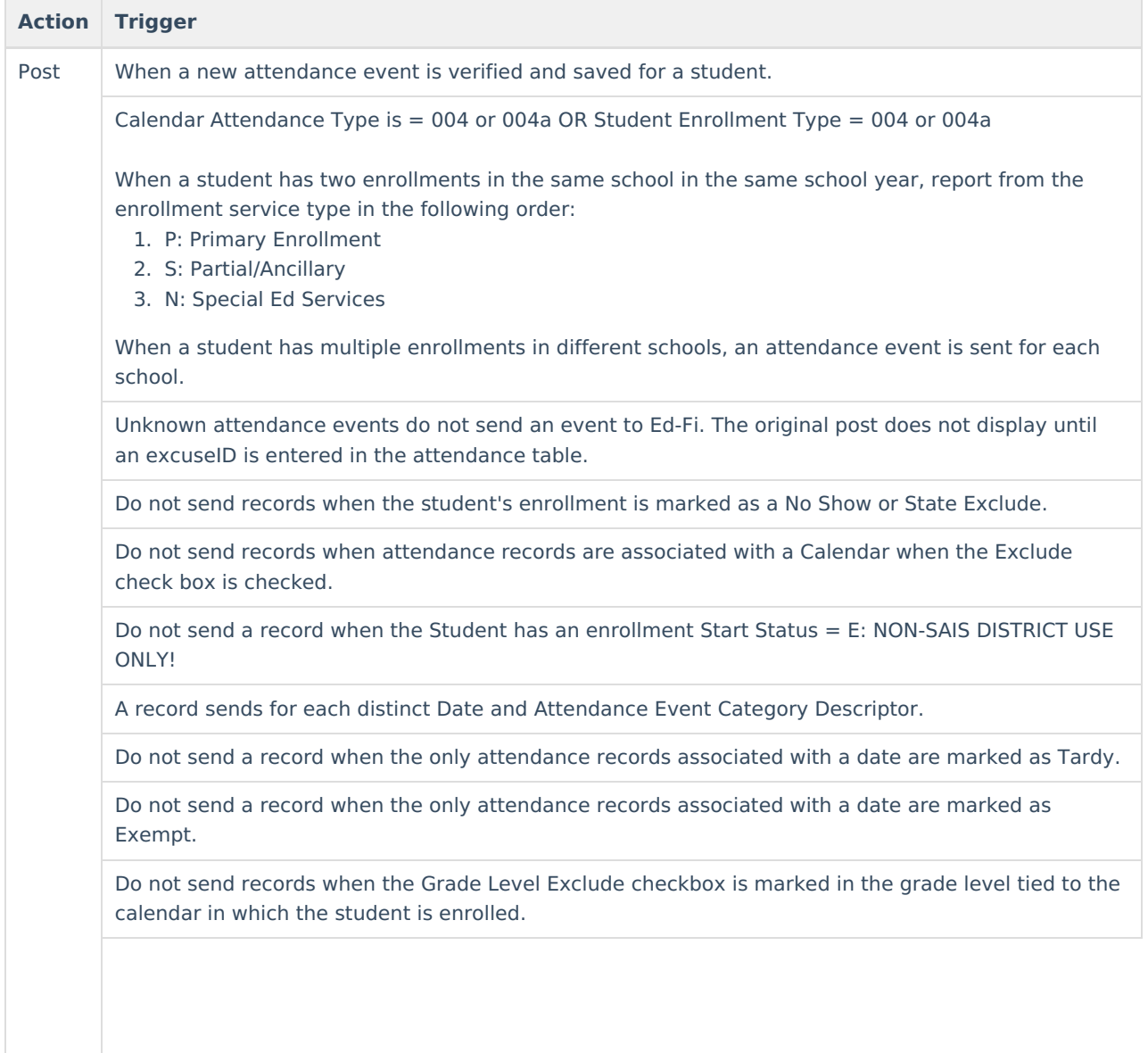

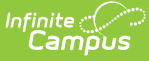

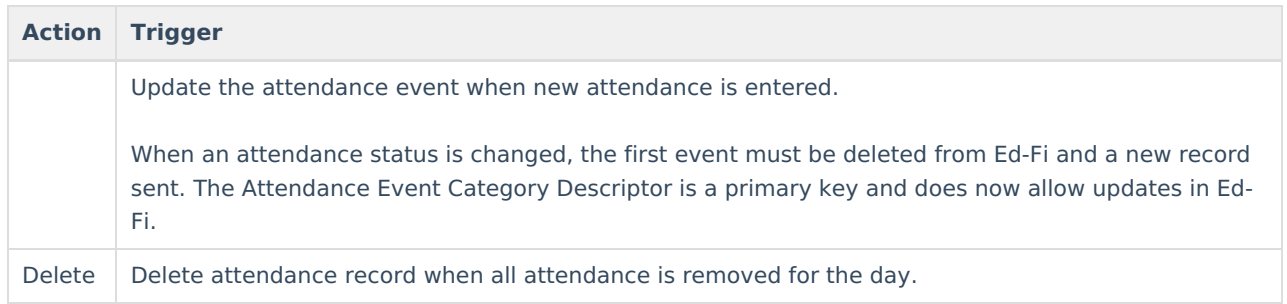

# **Object Triggering Logic for AOI Positive Attendance**

Click here to expand...

Set Up AOI Positive Attendance

- For AOI positive attendance to be enabled in any school, System Administration > Attendance > Positive Attendance Preference MUST be set to Yes.
	- o Note: Toggling this to 'on' does nothing to preclude negative attendance or non-AOI positive attendance from working in the district.
- Student must be set up with a service type  $=$  T: AOI.
- Student should also have attendance type  $= 017$ .
- Positive Attendance checkbox must be checked on a course.
	- The regular Attendance checkbox can remain checked and has no impact on reporting.
- When a student is reporting positive AOI attendance any other type of attendance (when entered) is completely ignored.
- AOI positive attendance ONLY sends data when present minutes exist and are entered/saved for a valid student (no defaults for being present are sent as is done with Non-AOI).
	- AOI positive attendance sends whatever duration is saved, even when the amount of present minutes exceeds the actual course (it is based entirely off of time in/time out entered).
		- lunch minutes and passing minutes are a not looked at in any way for AOI positive attendance.
- Once AOI positive attendance is entered/saved (via either teacher's campus instruction positive attendance module or via student's positive attendance module) it automatically pushes to Ed-Fi, with no resync needed.

This table describes logic for triggering AOI Positive Attendance syncing of this object.

- $\bullet$  Enrollment Service Type is = T: AOI
- Calendar Attendance Type is  $= 017$  or Student Enrollment Type  $= 017$
- Do not send records when the student's enrollment is marked as a No Show or State Exclude.
- Do not send records when attendance records are associated with a Calendar when the Exclude check box is checked.
- A record sends for each distinct Date and Attendance Event Category Descriptor.
- Do not send a record on a date where a student has '0' instructional minutes.

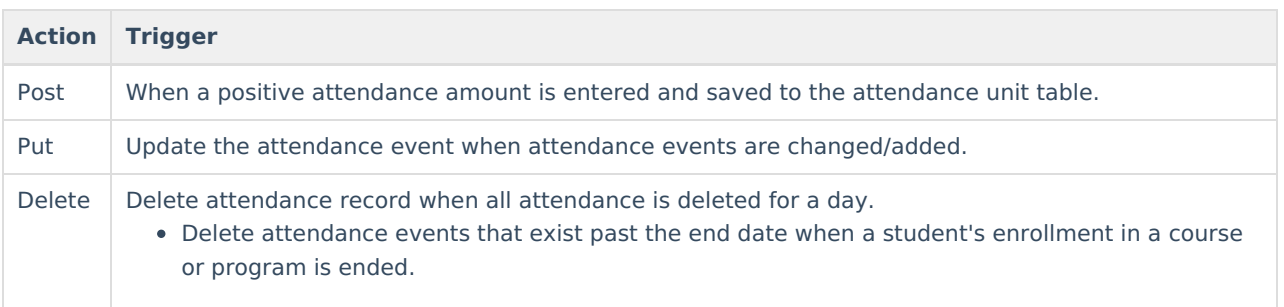

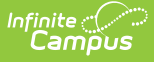

## **Object Triggering Logic for Non-AOI Positive Attendance**

Click here to expand...

This table describes logic for triggering non-AOI Positive Attendance syncing of this object.

- Enrollment Service Type is NOT = T: AOI
- Calendar Attendance Type is  $= 017$  or Student Enrollment Type  $= 017$
- Do not send records when the student's enrollment is marked as a No Show or State Exclude.
- Do not send records when attendance records are associated with a Calendar when the Exclude check box is checked.
- A record sends for each distinct Date and Attendance Event Category Descriptor.
- Do not send a record on a date where a student has '0' instructional minutes.
- Only positive attendance records for the school that the student is actively enrolled in on a given date are sent.

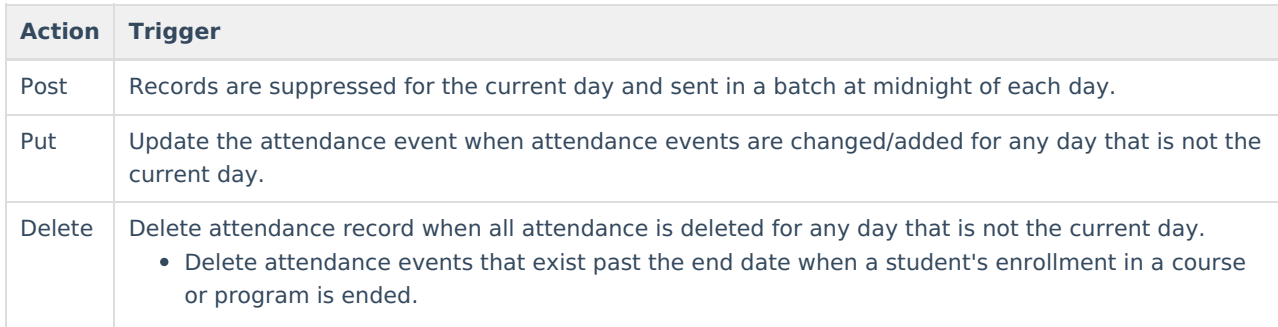

# **Object Triggering for Learning Modality**

▶ Click here to expand...

When a student is in blended learning group that is 100% virtual or there is a 'Virtual Code Override' day event on the calendar, then districts should not use the distance learning attendance codes on the virtual days. When the distance learning attendance codes are used in this scenario, it creates a duplicate learning modality record causing data issues at the state.

This table describes logic for triggering Learning Modality syncing of this object.

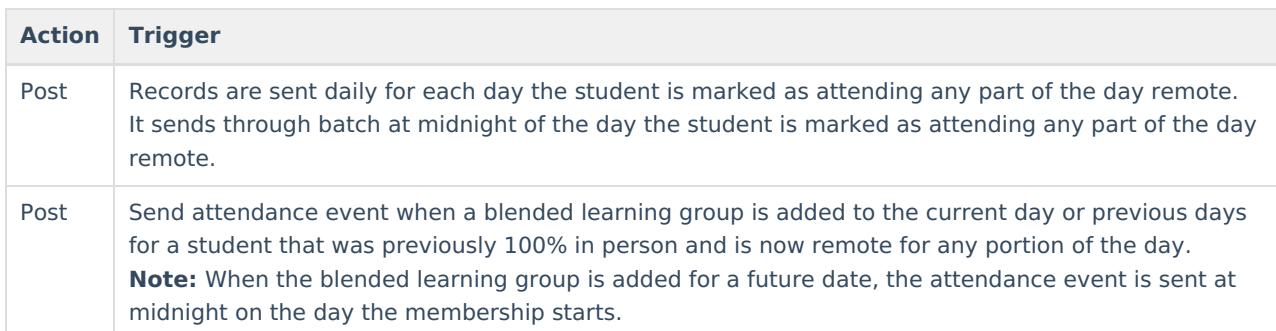

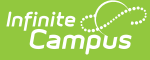

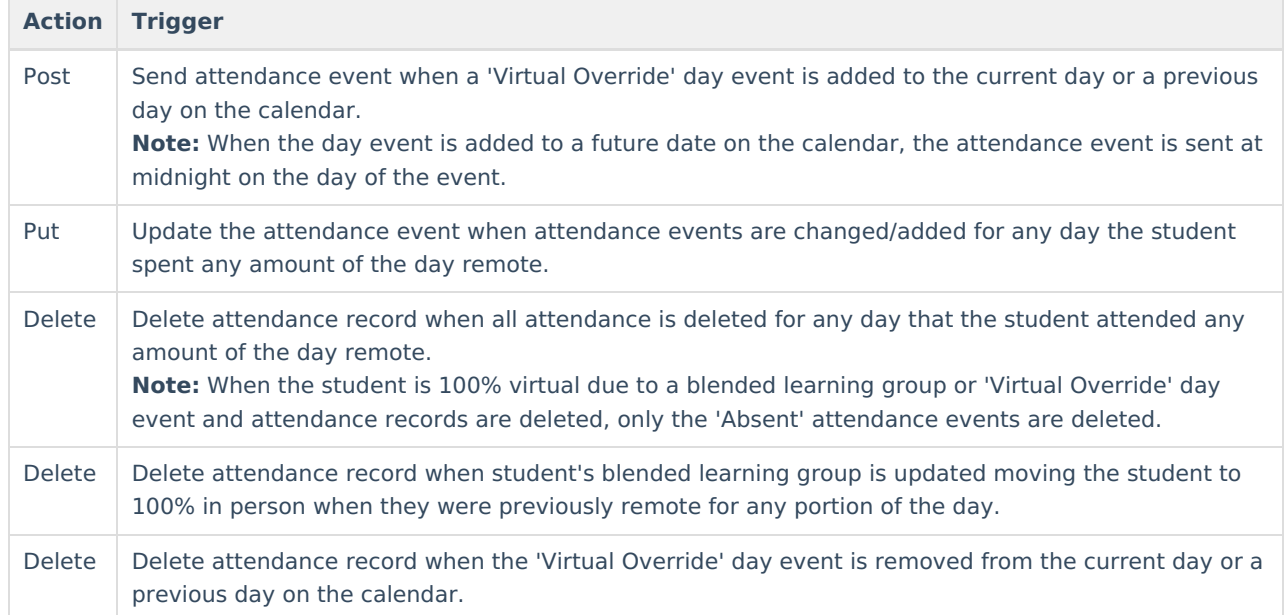

# **School Exclude, Calendar Exclude, Resource Toggle and Resync Logic**

This table describes the School Exclude, Calendar Exclude, Resource Toggle and Resync logic of this object.

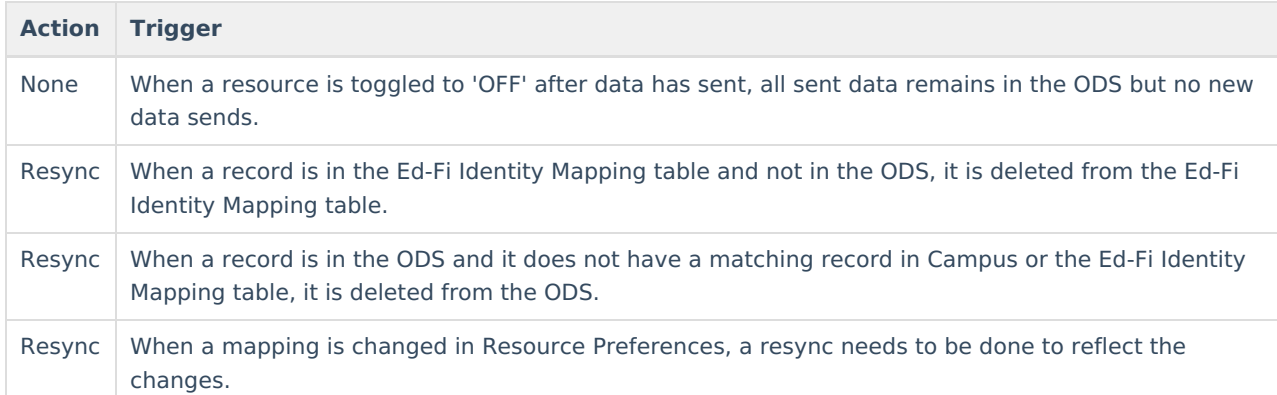

## **Natural Key Changes, Cascading Updates, and Deletes Logic**

This table describes the Natural Key Changes/Cascading Updates and Deletes logic of this object.

**Action Trigger**

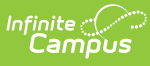

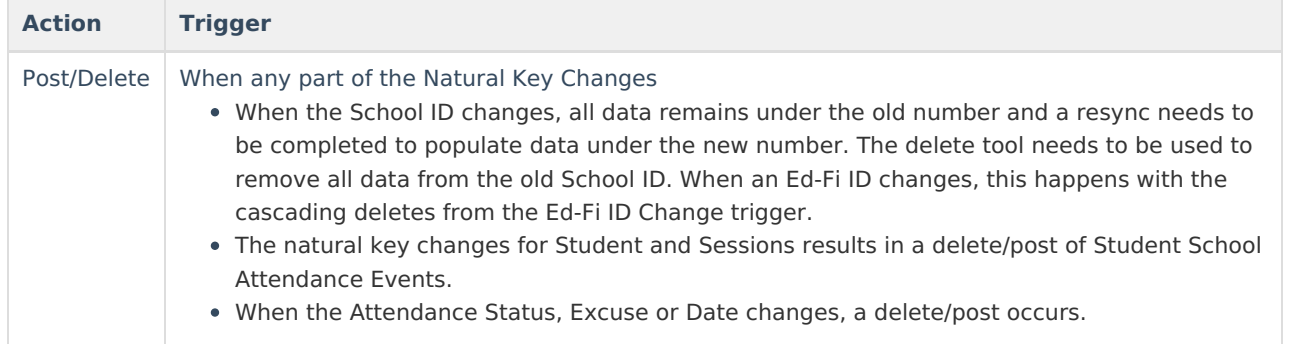

# **Scope Year Logic**

This table describes scope year logic of this object.

#### **Logic**

Attendance sends to the scope year for the school year the attendance dates are associated with based on the student's enrollment.

Data only sends for the years that have a valid configuration.

## **Event Queue Detail**

This table describes the Event Queue Detail of this object.

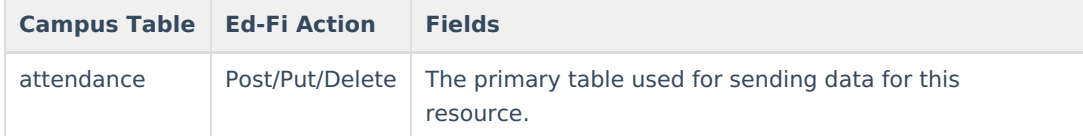

# **Object Data Elements**

This table describes data elements sent within the Student School Attendance Event resource.

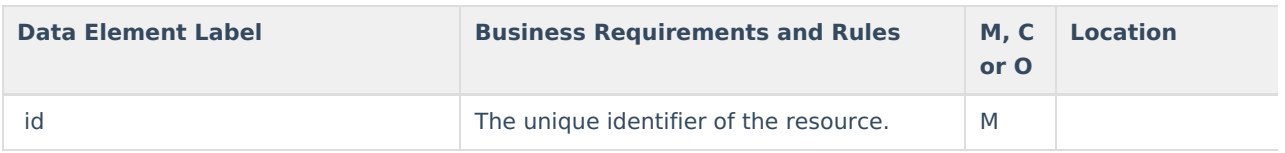

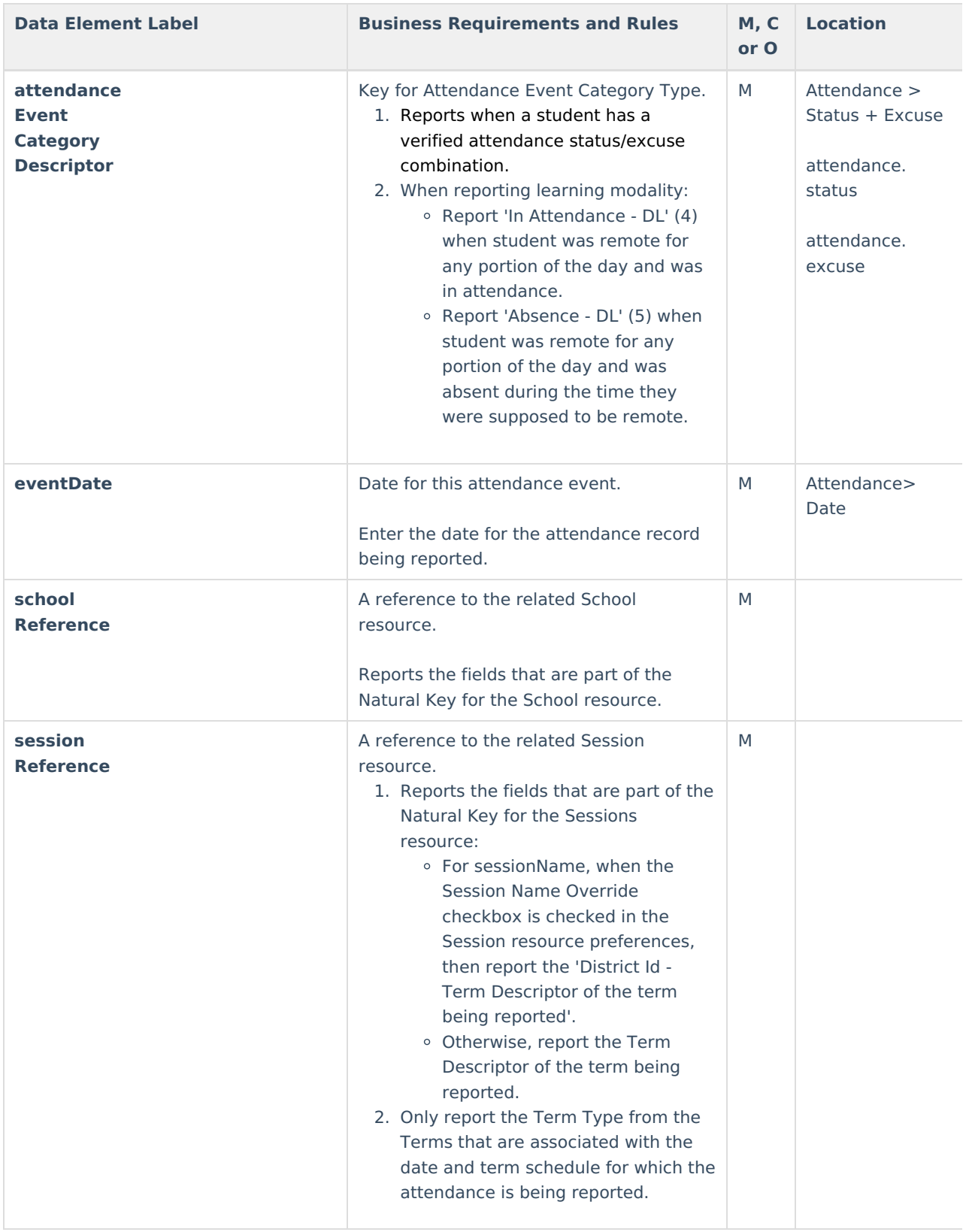

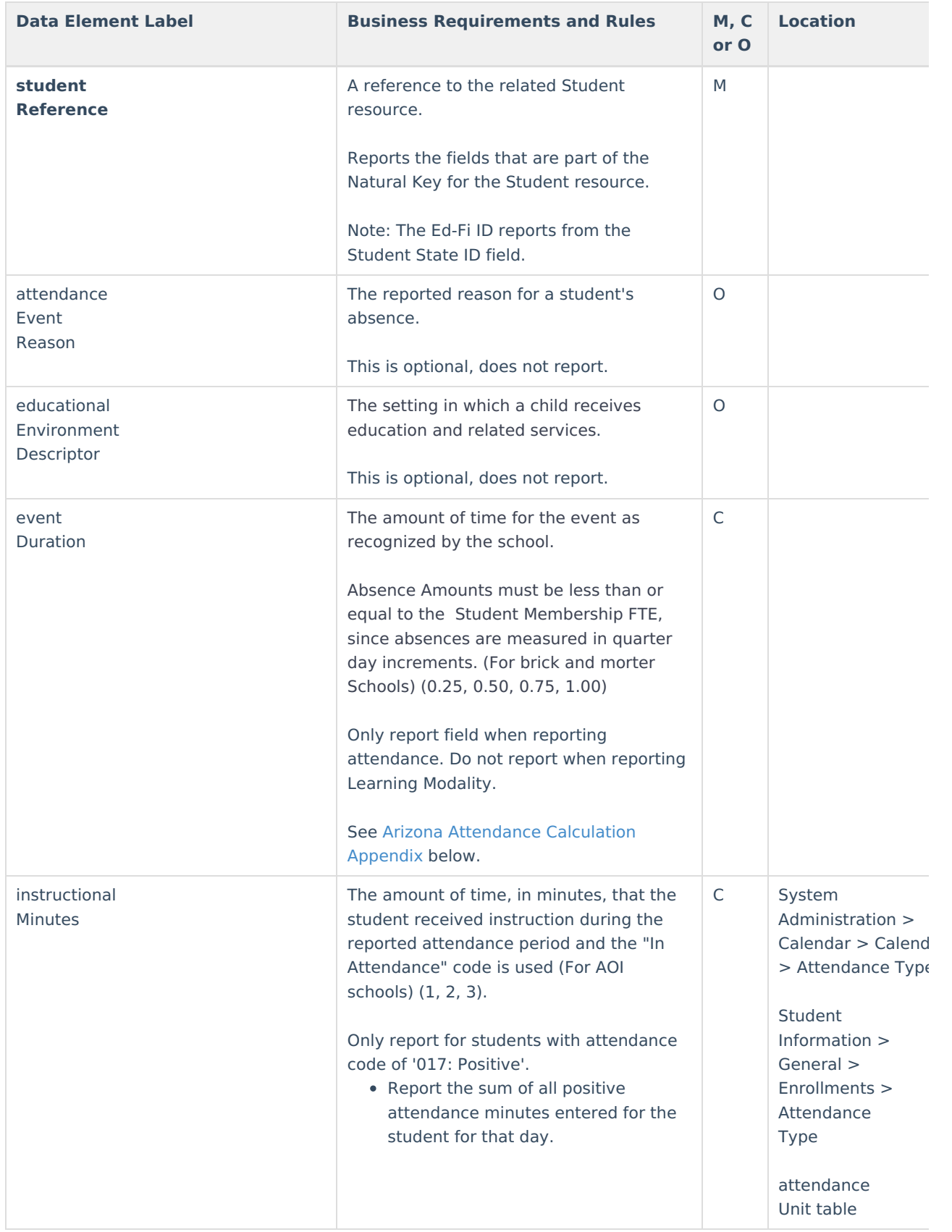

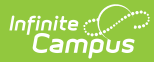

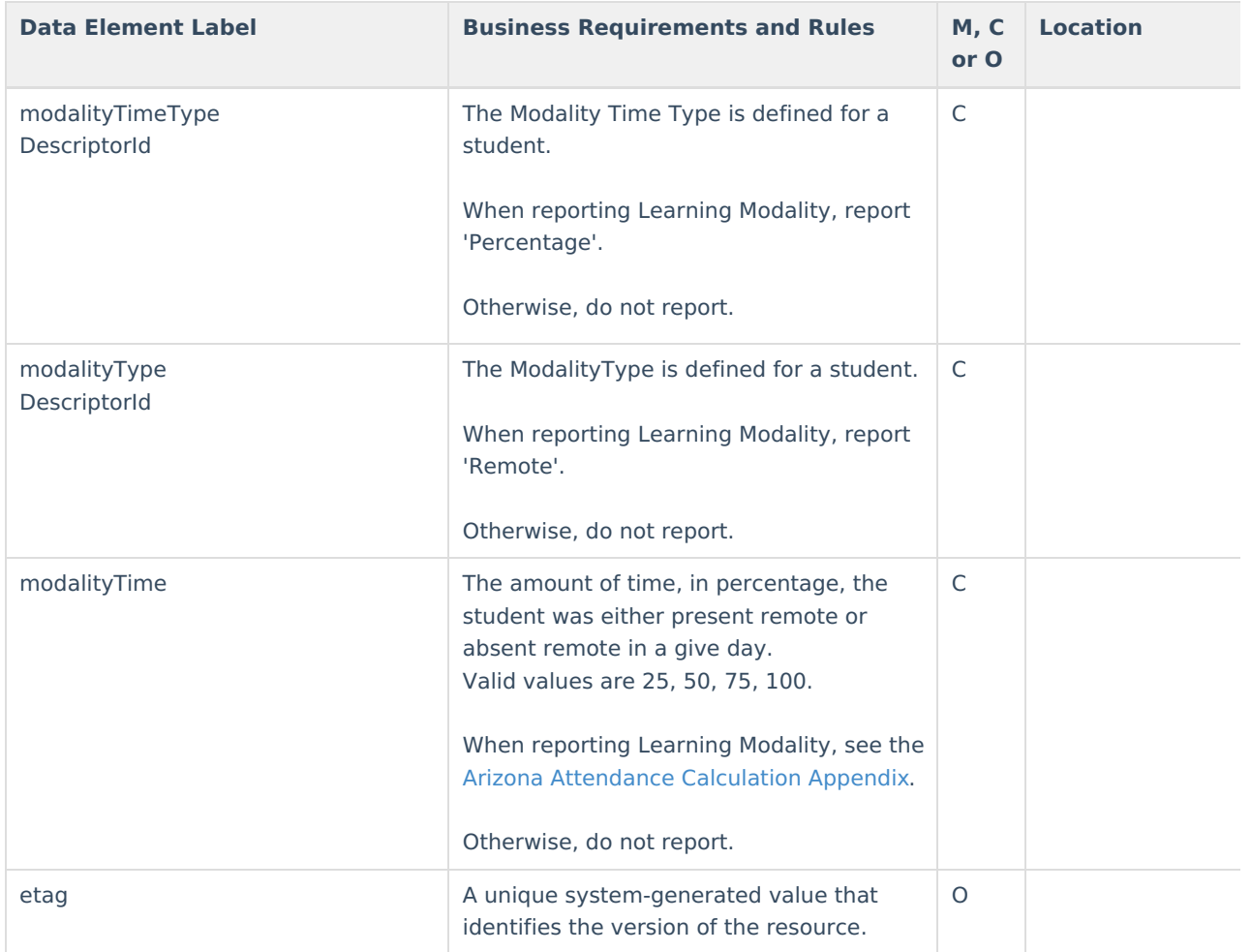

# **Types/Descriptors**

▶ Click here to expand...

#### **Attendance Event Category Descriptors**

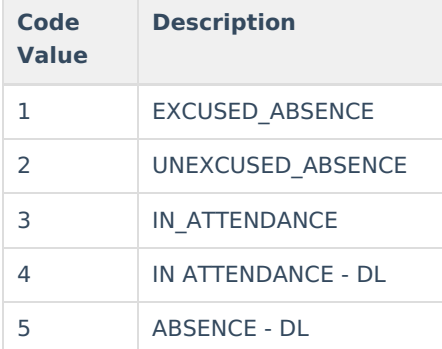

# **Arizona Attendance Calculation Appendix**

▶ Click here to expand...

## **Event Duration Calculations**

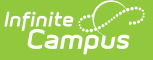

This is reported in Negative Attendance attendance reporting.

## **For ALL grade levels:**

Click here to expand...

The following are **not** considered when calculating attendance:

- 1. No Show flag
- 2. Threshold values on the calendar or grade level tool.
- 3. Students Homebound on the day of the absence
	- o Student Information > General > Programs > Program

The following are considered when calculating attendance:

- 1. State Exclude flags on the enrollment, calendar, and grade levels
- 2. Students who have absences during the year in which the 004 Absence Transaction is being generated.
- 3. Students FTE value:
	- For all reporting based on FTE value, FTE value is identified in the following method:
		- When Enrollment.percentEnrolled is not NULL, report based on the value entered in the record. When Enrollment.percentEnrolled is 0%, do not report.
		- When Enrollment.percentEnrolled is NULL, report based on the value entered into the default field on the Enrollment.percentEnrolled attribute.
		- When Enrollment.percentEnrolled is NULL, and the default field on the Enrollment.percentEnrolled attribute is NULL, report based on a value of '1.00'.
	- o Student's absent amount cannot exceed their FTE value.
- 4. Exclude Present Minutes from total minutes missed. (Student Information > General > Attendance)
- 5. Present minutes for student's cannot include Lunch Time. (System Administration > Calendar > Calendar > Periods)
- 6. All State Grade Level codes except for the following.
	- PS: Preschool
		- Students are reported in positive attendance minutes on '017'.
- 7. Exclude Absence Types of: 'Tardy', 'Present', and 'Early Release'.
- 8. Exclude Absence Status of: 'Exempt'.

### **Half Day KG: Kindergarten or UE: Ungraded Elementary (Excluding Homebound Students)**

▶ Click here to expand...

Kindergarten Code must = A: Half Day Every Day

System Administration > Calendar > Calendar > Grade Levels Calculation: Number of Instructional minutes attended / (Scheduled minutes X FTE)

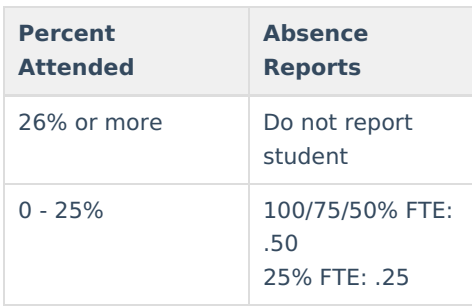

## **Full Day KG: Kindergarten or UE: Ungraded Elementary (Excluding**

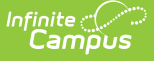

## **Homebound Students)**

▶ Click here to expand...

Kindergarten Code must equal one of the following codes:

- B: Full Day Every Other Day
- C: Full Day 3 Days a week
- D: Full Day Every Day Spring-Only
- E: Full Day Every Day
- F: Full Day Every Day Title 1

System Administration > Calendar >Calendar > Grade Levels

Calculation: Number of Instructional minutes attended / (Scheduled minutes X FTE )

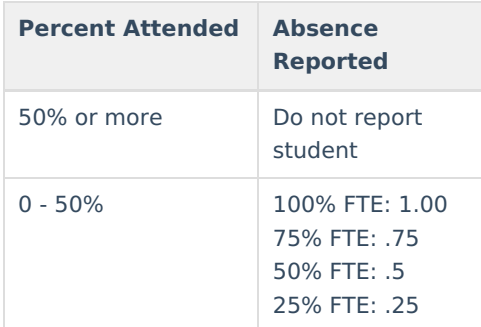

### **Grades 1-8 (Excluding Homebound Students)**

- Click here to expand...
	- 1. The Attendance Calculation drop list value determines how a school calculates attendance for grades 1-8. Please note that grades 9-12 and kindergarten do not use this setting. (System Administration > Calendar > Calendar > Calendar.

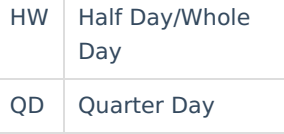

- 2. Calculation: Number of Instructional minutes attended / (Scheduled Instructional Minutes X FTE)**.**
	- **Notes:**
		- Scheduled Instructional Minutes sum all instructional periods with period start/end times that a student has ANY active, non-state excluded, attendance taking course scheduled into it.
		- **Instructional Minutes Attended include any present minutes entered for a period on the** attendance screen.
	- $\circ$  When 'Attendance Calculation' = QD: Quarter Day, report as follows:
	- $\circ$

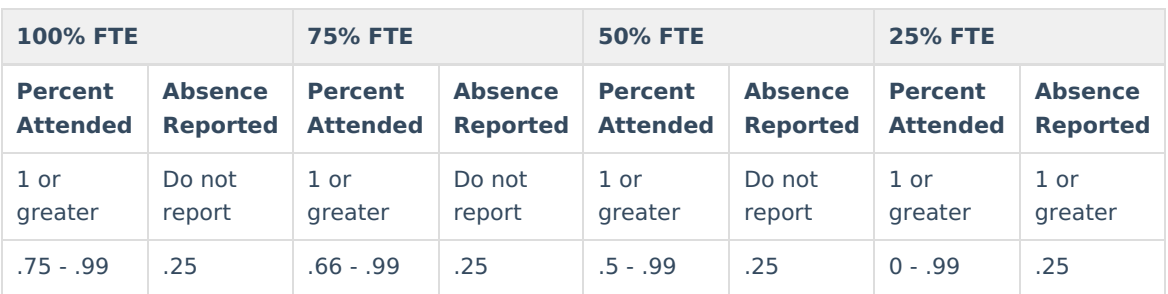

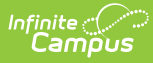

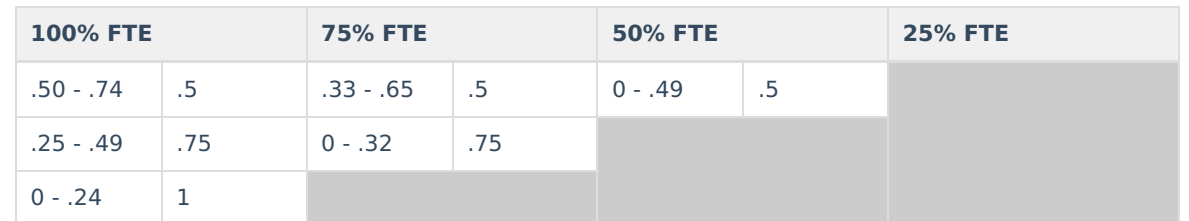

When 'Attendance Calculation' = HW: Half Day/Whole Day, report as follows:

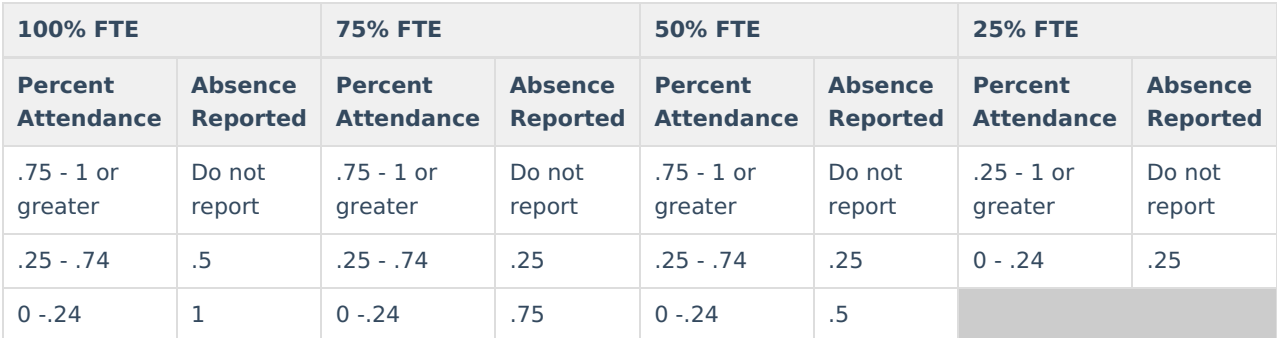

### **Grades 9-12**

Click here to expand...

The following considerations are made:

- 1. A course is only considered as attendance taking when it meets the following criteria:
	- Course is active.
	- Attendance checkbox is checked.
	- o State Exclude is unchecked.
	- Course has a grading task where the credit value is greater than 0 or Null (Scheduling > Courses > Grading Tasks > Credit).
	- A Section Student Detail record with a Career Readiness value of Yes cannot exist for the same course number in a different calendar on the given attendance date for the student.
- 2. 4 day calendar
- 3. 5 day calendar

#### **Report students as followings for 004a: Negative Method 1 Attendance:**

- 1. Absence amount = FTE  $\times$  (1 ((The number of classes attended) / (The number of classes scheduled)))  $\circ$  Value is reported as rounded UP to the nearest quarter (eg.: 1, .75, .50, .25, 0).
	- It should be impossible to send a value of '0', since that would suggest that a student's negative absence record for a date is '0', meaning there was no negative attendance event.
- 2. To be considered a class for the purposes of the calculation, the course needs to be scheduled into an instructional period, and the student actively scheduled into a course/section on a given attendance date.
- 3. To be considered absent for a period, a valid absent code must be assigned. Present minutes are ignored, so when an absent code is assigned to a period, the whole period is considered absent, even when the student was present for the majority of the period.

#### **Report Students as follows for For 004: Negative Method 2 Attendance:**

#### **Example Calculations**

▶ Click here to expand...

**Example 1**: Student is 100% FTE; Schedule is a full day

▶ Click here to expand...

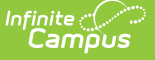

Student is absent for the full day (a full day of attendance should report).

- Period 1 55 minutes (Absent)
- Period 2 60 minutes (Absent)
- Period 3 45 minutes (Absent)
- Period  $4 75$  minutes (Absent)

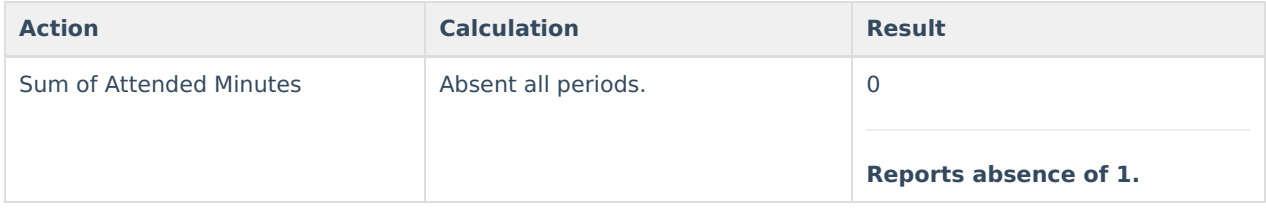

**Example 2**: Student is 100% FTE; Schedule is a full day

#### ▶ Click here to expand...

Student is not absent at all (no attendance should report).

- Period 1 55 minutes **(Present)**
- Period 2 60 minutes **(Present)**
- Period 3 45 minutes **(Present)**
- Period 4 75 minutes **(Present)**

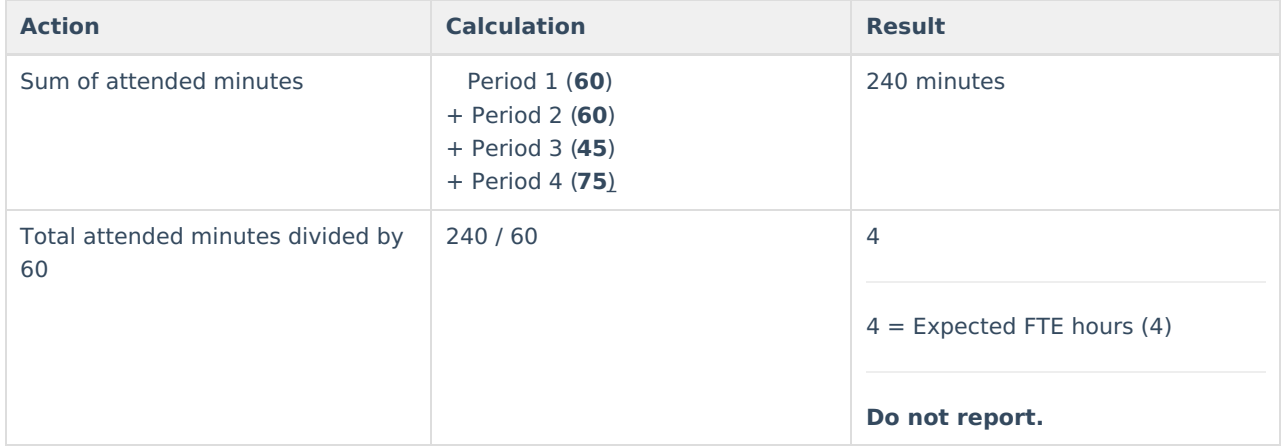

#### **Example 3:** Student is 100% FTE; Schedule is a half day.

#### ▶ Click here to expand...

- Period 1 30 minutes (Absent)
- Period 2 25 minutes (**Present**)
- Period 3 35 minutes (**Present**)
- Period 4 30 minutes (**Present**)
- Period 5 25 minutes (**Present**)
- Period 6 40 minutes (**Present**)

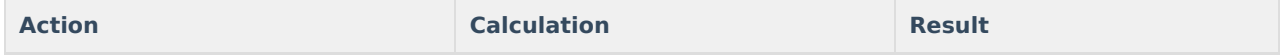

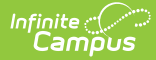

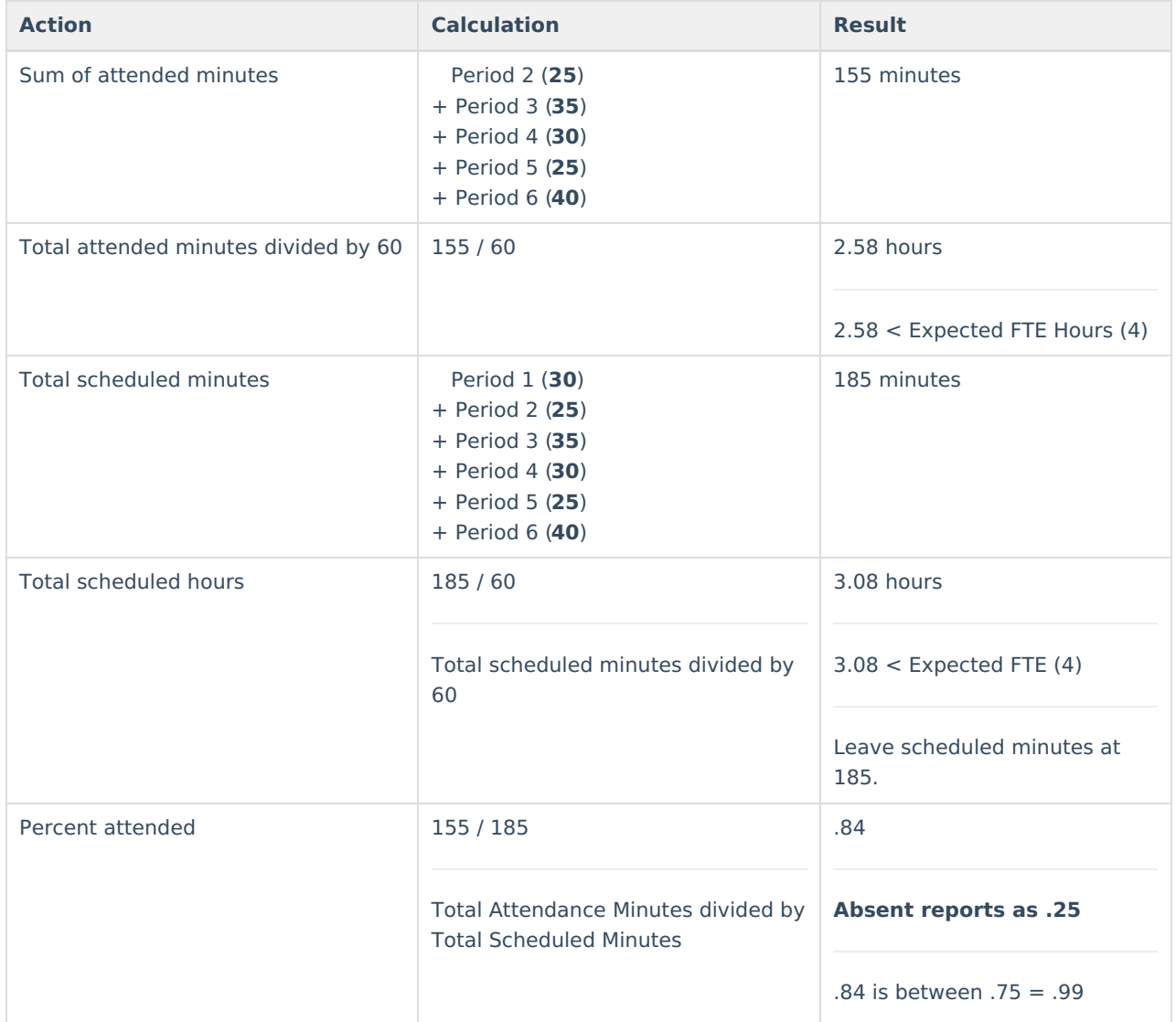

**Example 4:** Student is 100% FTE; Schedule is a half day.

#### Click here to expand...

- Period 1 30 minutes (Absent)
- Period 2 25 minutes (Absent)
- Period 3 35 minutes (Absent)
- Period 4 30 minutes (**Presen**t)
- Period 5 25 minutes (**Present**)
- Period 6 40 minutes (**Present**)

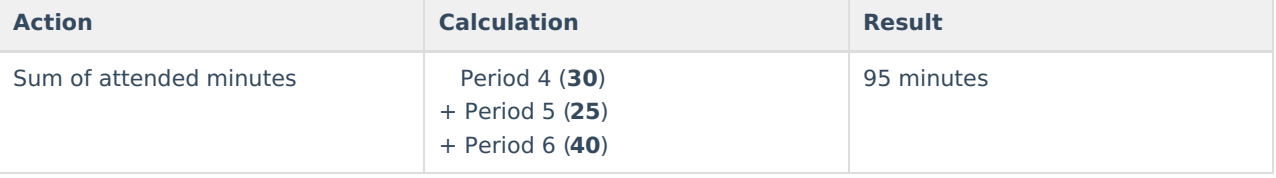

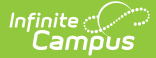

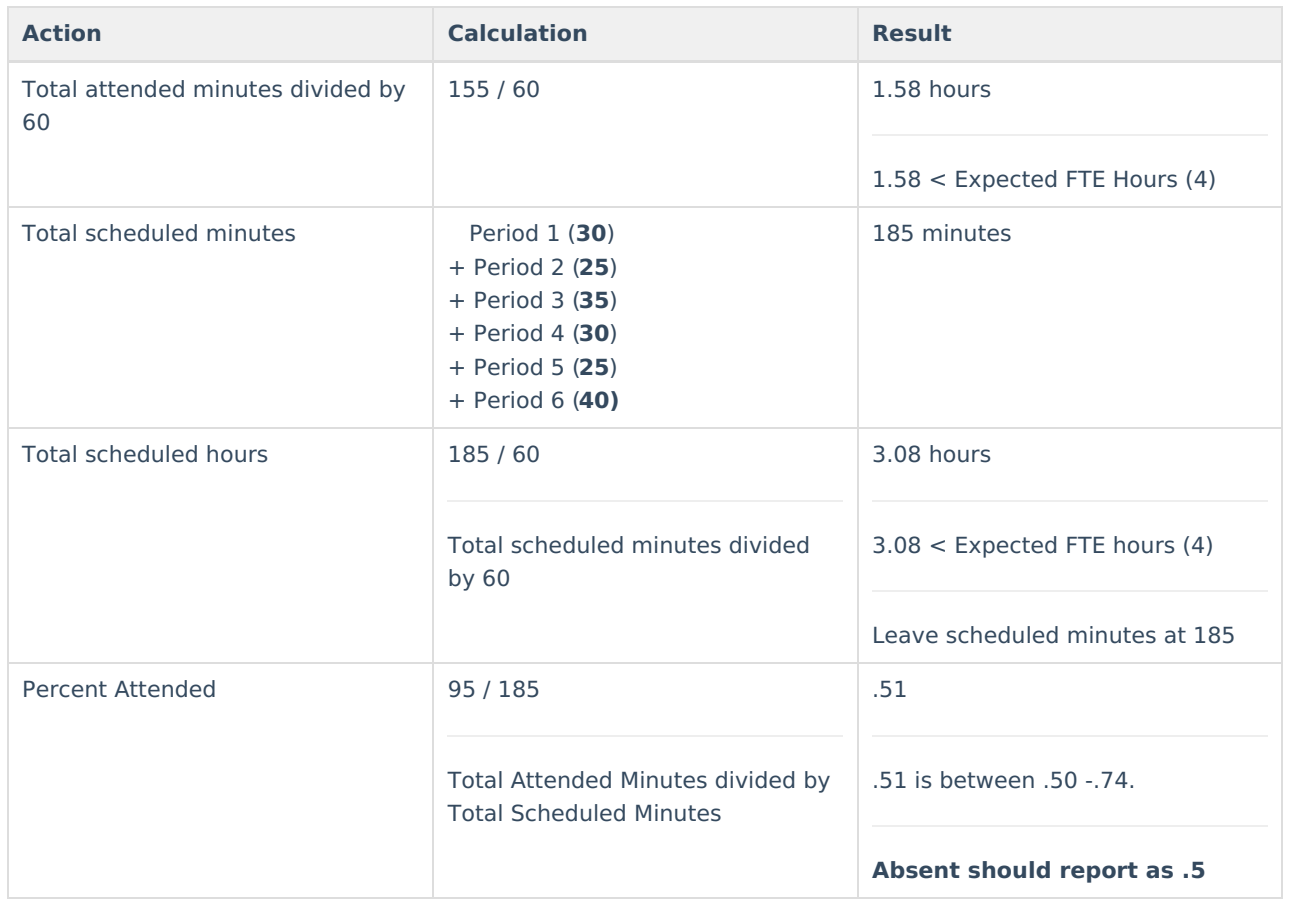

**Example 5:** Student is 100% FTE; Schedule is a full day.

#### ▶ Click here to expand...

- $\bullet$  Period 1 55 minutes (Absent)
- Period 2 60 minutes (Absent)
- Period 3 45 minutes (Absent)
- Period 4 80 minutes (**Present**)
- Period 5 55 minutes (**Present**)
- Period 6 70 minutes (**Present**)

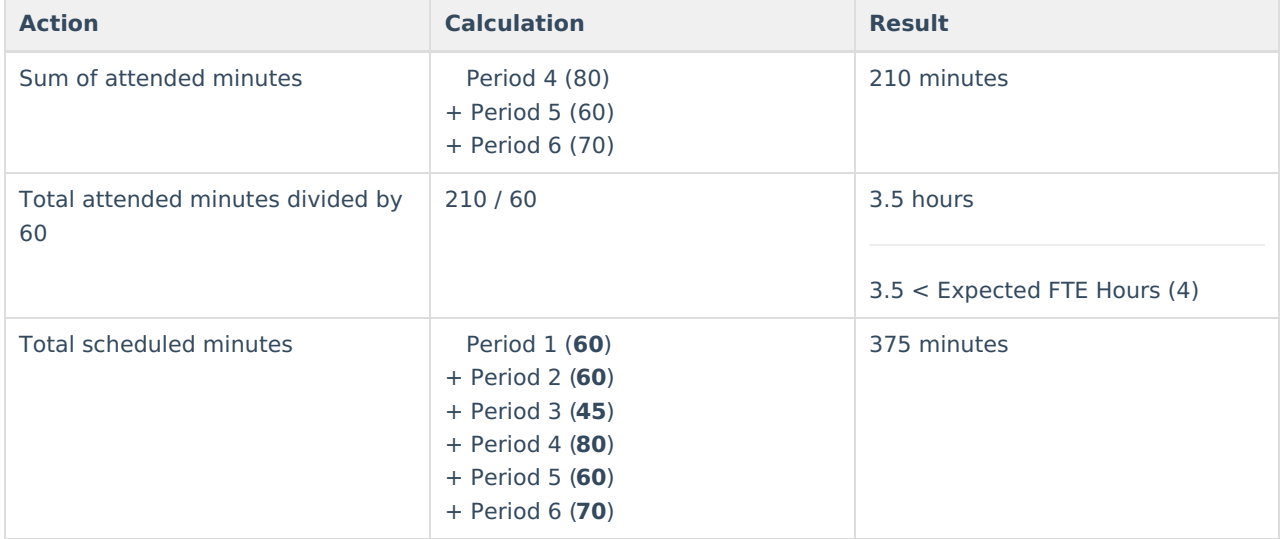

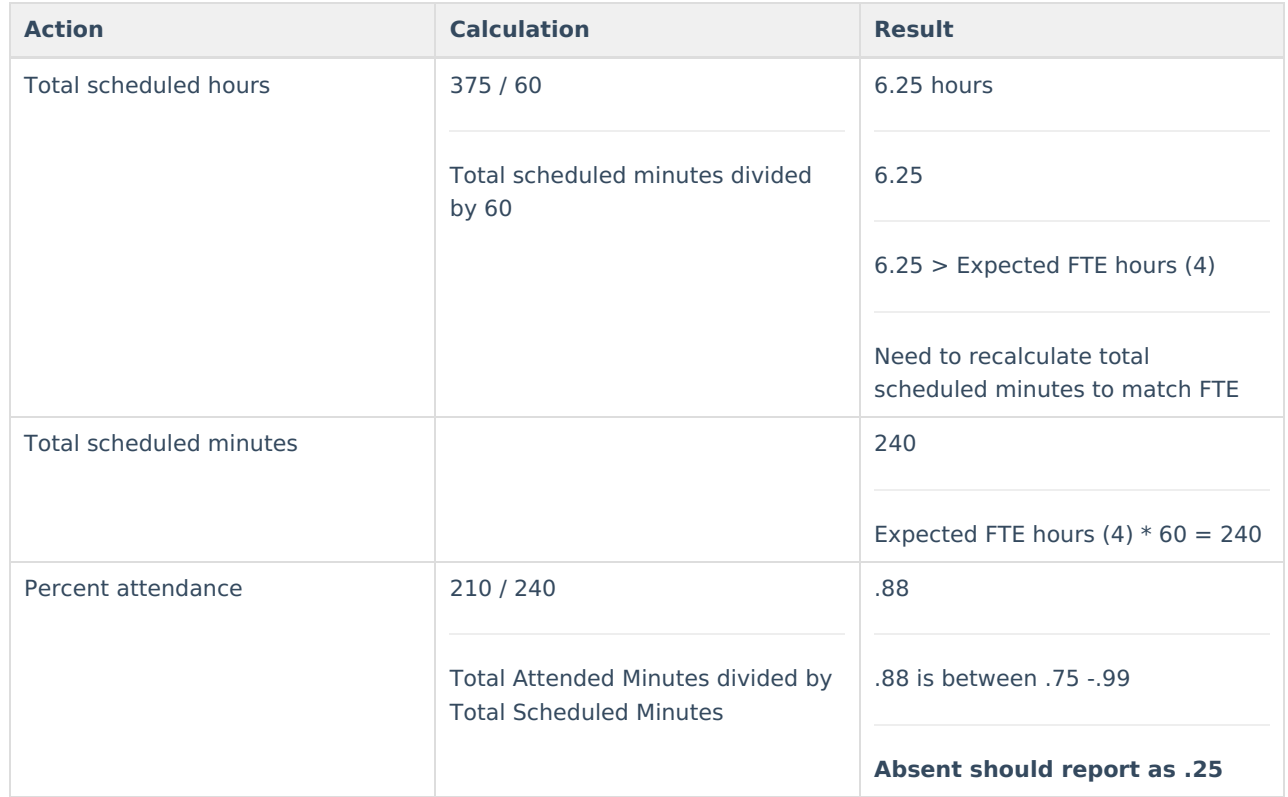

**Example 6:** Student is 75% FTE. Schedule is a half day.

▶ Click here to expand...

- Period  $1 30$  minutes (Absent)
- Period 2 25 minutes (Absent)
- Period 3 35 minutes (Absent)
- Period 4 30 minutes **(Present)**
- Period 5 25 minutes **(Present)**
- Period 6 40 minutes **(Present)**

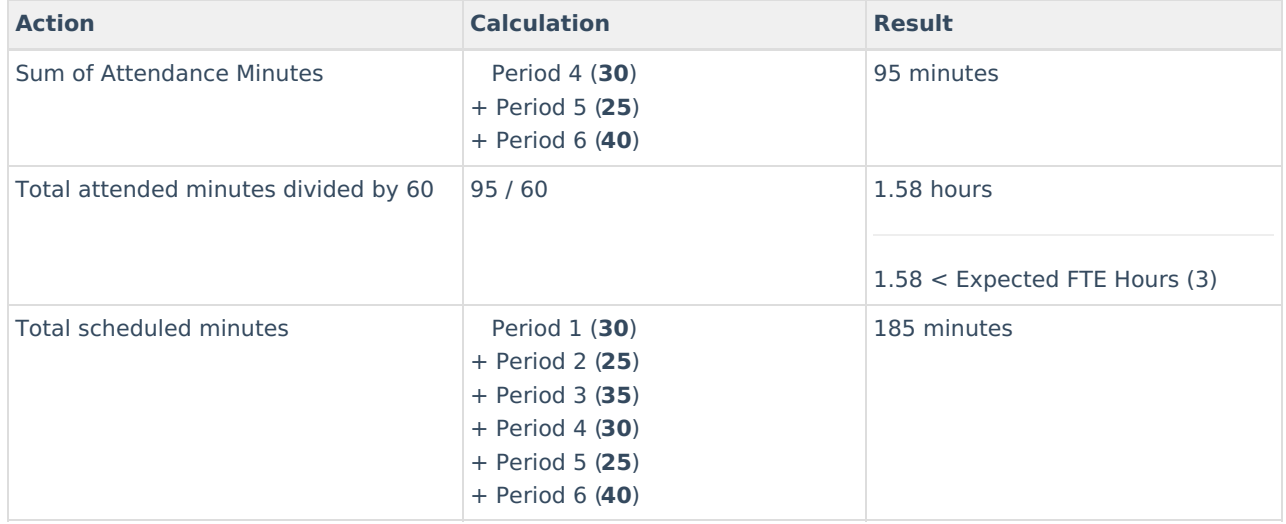

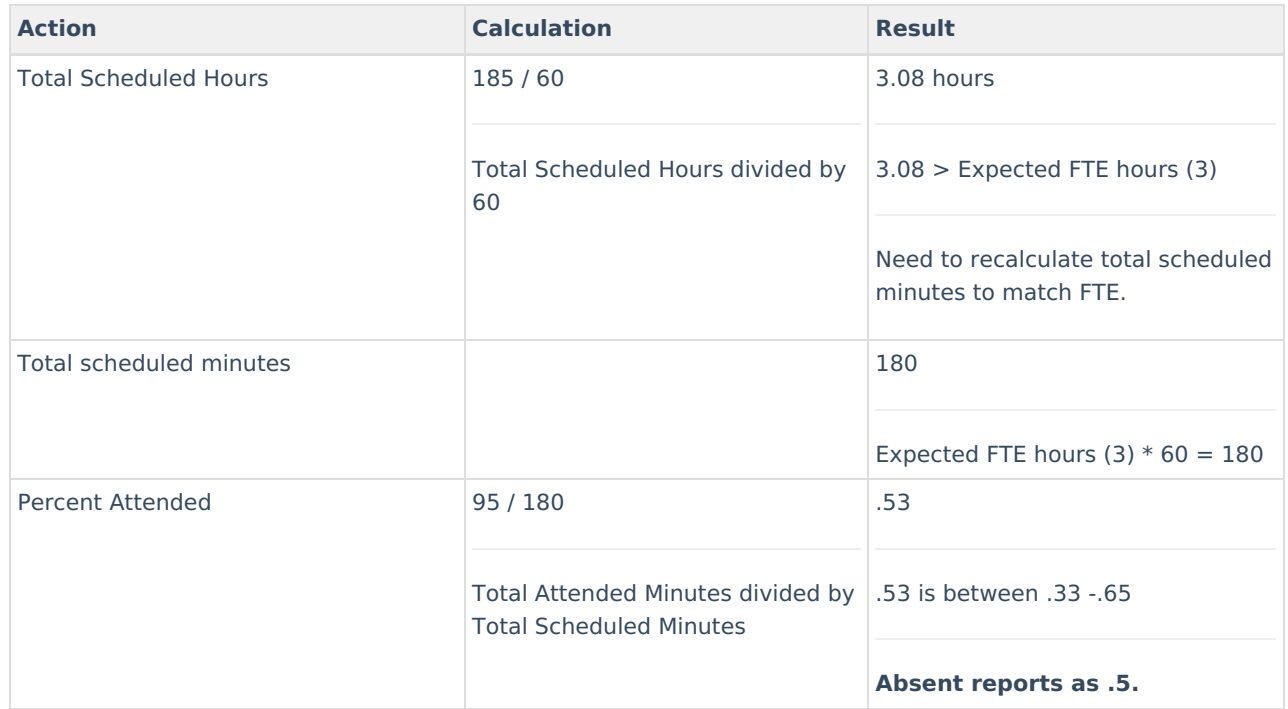

#### The number of hours a student is expected to attend on a regular school day is based on the FTE **value for the student:**

- When the student has 100% FTE, the student is expected for **4 hours.**
- When the student has 75% FTE, the student is expected for **3 hours.**
- When the student has 50% FTE, the student is expected for **2 hours.**
- When the student has 25% FTE, the student is expected for **1 hours.**
- When the student has 00% FTE, the student is not expected for any hours.

#### **Sum total attended minutes for the day:**

- 1. An attended period is a period that has no attendance code or has an attendance code with an Absent Status that is NOT 'Absent'.
- 2. When a period has an attendance code with an Absent Status of Absent and present minutes are entered, the present minutes are included.
- 3. When a period is between 55 60 minutes, then it should count as 60 minutes in the sum.

#### **When total attended minutes is 0, report an absence equivalent to the student's FTE:**

- Stop processing here as the resource is reporting.
- Student FTE reporting:

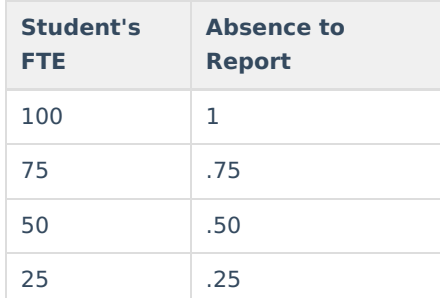

#### **When total attended minutes divided by 60 is >= expected FTE hours, do not report resource at all:**

• Stop processing here as resource should not report.

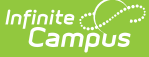

#### **When total attended minutes divided by 60 is < expected FTE hours, complete the following:**

- 1. Sum total scheduled minutes for the day. Note: When a period is between 55 60 minutes, then it should count as 60 minutes in the sum.
- 2. Calculate total scheduled hours by dividing total scheduled minutes by 60. Note: Do NOT round this value.
- 3. When total scheduled hours is > expected FTE hours, then set scheduled minutes to expected FTE hours multiplied by 60. Else, leave scheduled minutes as the original calculation.
- 4. Calculate percent attended by dividing total attended minutes by total scheduled minutes. Round to the second decimal place using normal rounding.

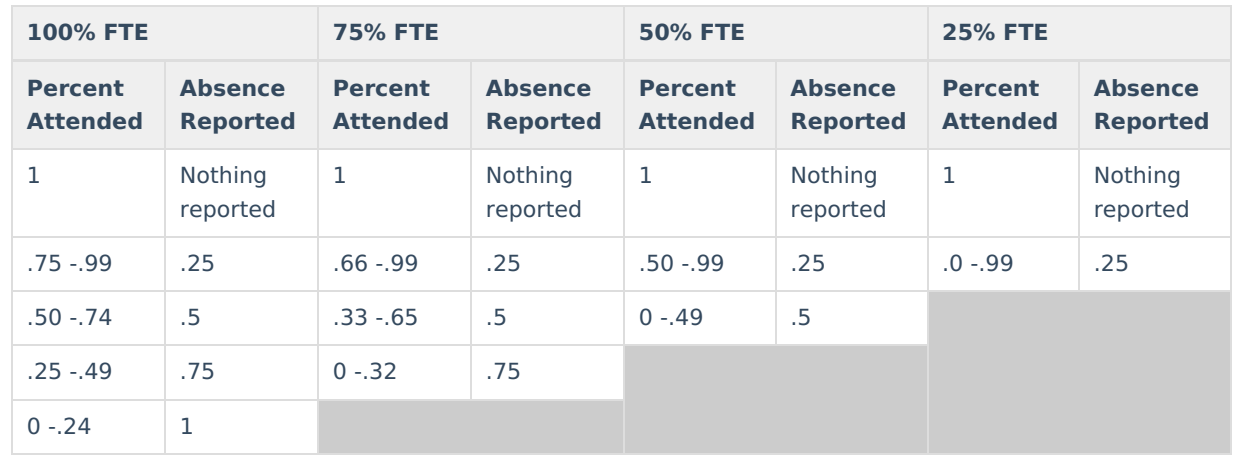

5. Report absence value based on the student's FTE table below:

## **Excludes/Defaults**

#### **For all calculations:**

Do not report data with the following State Exclude Flags:

- Enrollment State Exclude flag omits student from report.
- Calendar Exclude flag omits school from report.
- Grade Level State Exclude flag does not omit student from report.

#### **For the calculations in Appendix A:**

When FTE is missing, the default is  $= 1$ .

## **Modality Time**

### **Student is 100% virtual for a day**

#### ▶ Click here to expand...

When the student is in a blended learning group (BLG) and the BLG has a day event on the calendar (marking the day as virtual) or there is a 'Virtual Code Override' day event on the calendar:

- 1. When reporting attendanceEventReason of In Attendance DL, use calculation for Event Duration to determine percent of time in attendance.
	- When grade is KG or UE and Kindergarten Code is 'A: Half Day Every Day'.

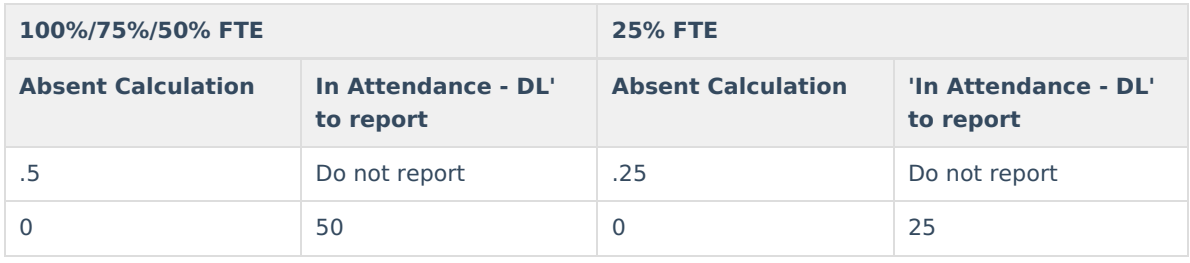

#### Otherwise:

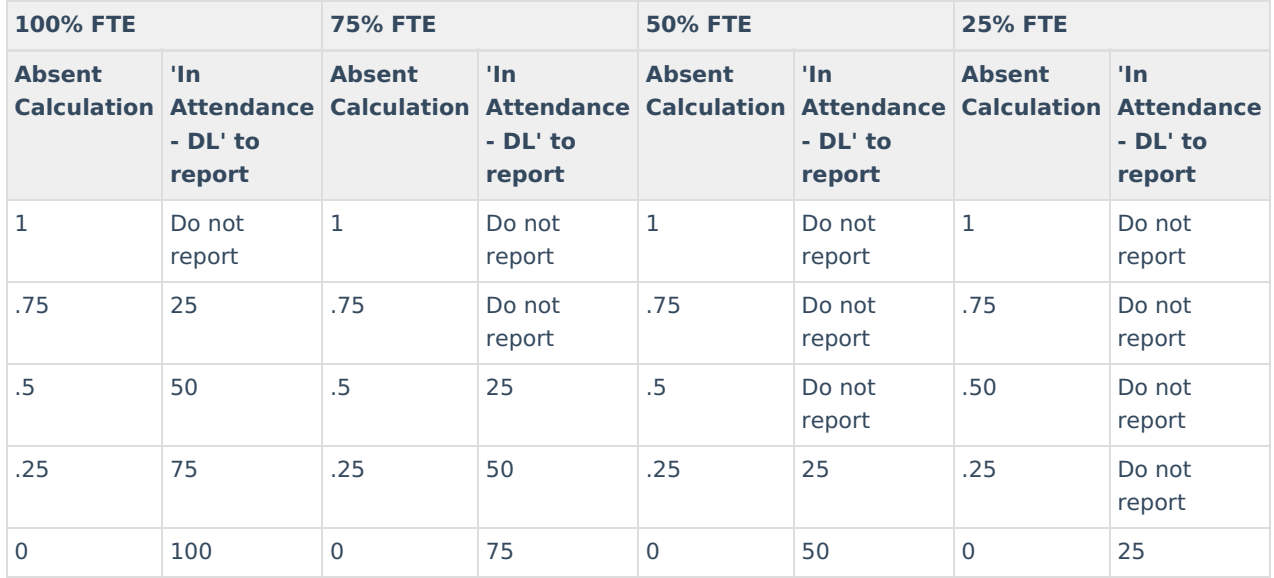

**Note:** The value cannot exceed the student's FTE. For example, when a student is 75% FTE and present all day, only 75 can report, not 100.

2. When reporting attendanceEventReason of 'Absence - DL', use calculation for Event Duration to determine percent of time absent.

## **Student is virtual for part of the day**

#### ▶ Click here to expand...

When the student has an attendance code with a State Code of 'DLA' or 'DLP' on a given day:

#### **Grades 9-12 Example Calculations**

Click here to expand...

**Example 1:** Student is 75% FTE.

- Click here to expand...
	- Period 1 28 minutes (**Distance Learning Present**)
	- Period 2 33 minutes (**Distance Learning Present**)
	- Period 3 38 minutes (**Distance Learning Present**)
	- Period 4 33 minutes (Distance Learning Absent)
	- Period 5 33 minutes (**In Person Present**)
	- Period 6 33 minutes (**In Person Present**)
	- Period 7 32 minutes (**In Person Present**)

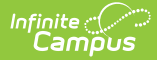

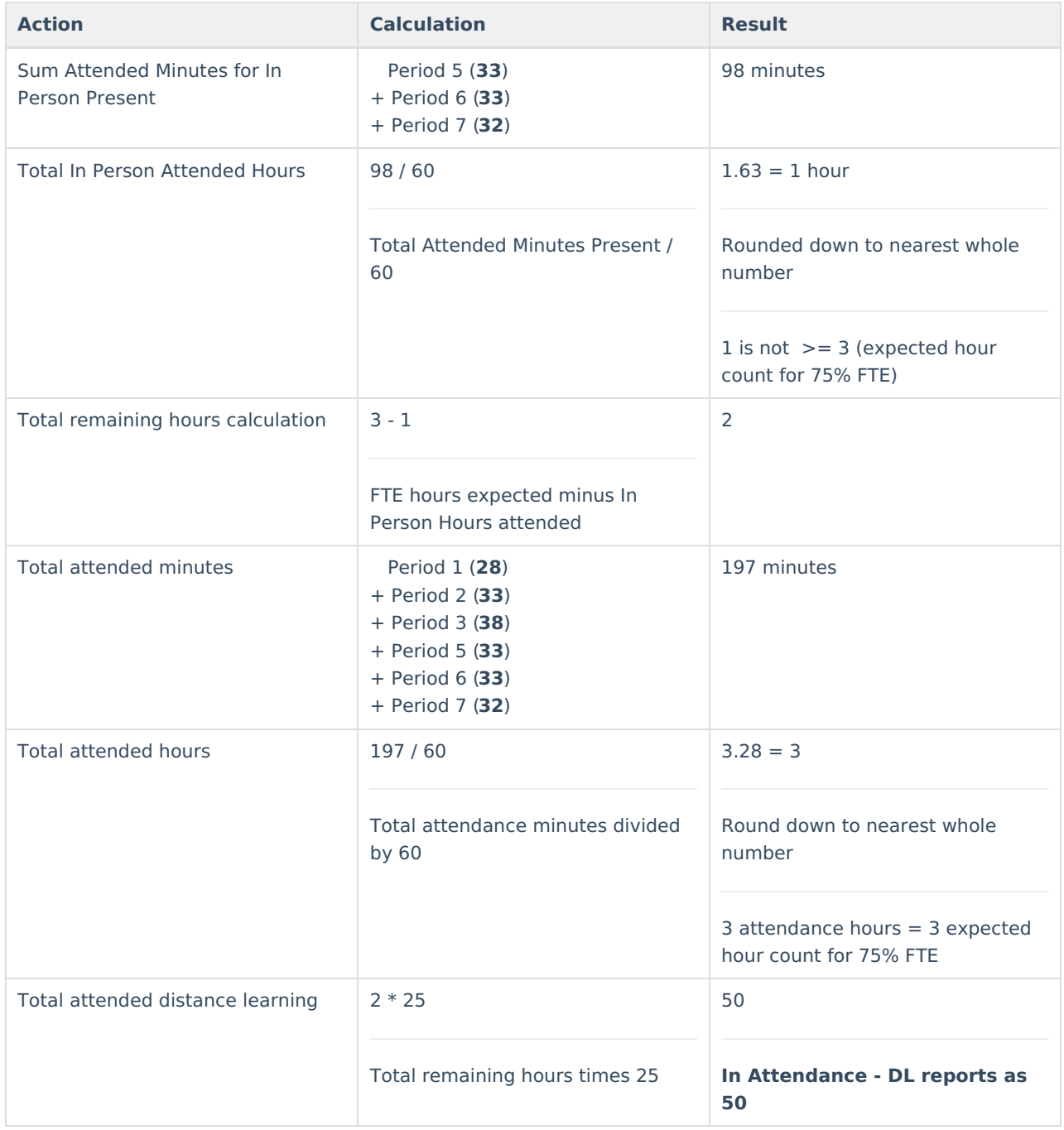

#### **Example 2:** Student is 100% FTE

- Click here to expand...
	- Period 1 28 minutes (**Distance Learning Present**)
	- Period 2 33 minutes (**Distance Learning Presen**t)
	- Period 3 38 minutes (**Distance Learning Present)**
	- Period 4 33 minutes (**Distance Learning Presen**t)
	- Period 5 33 (**In Person Present**)
	- Period 6 33 (**In Person Present**)
	- Period 7 32 (**In Person Present**)

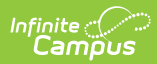

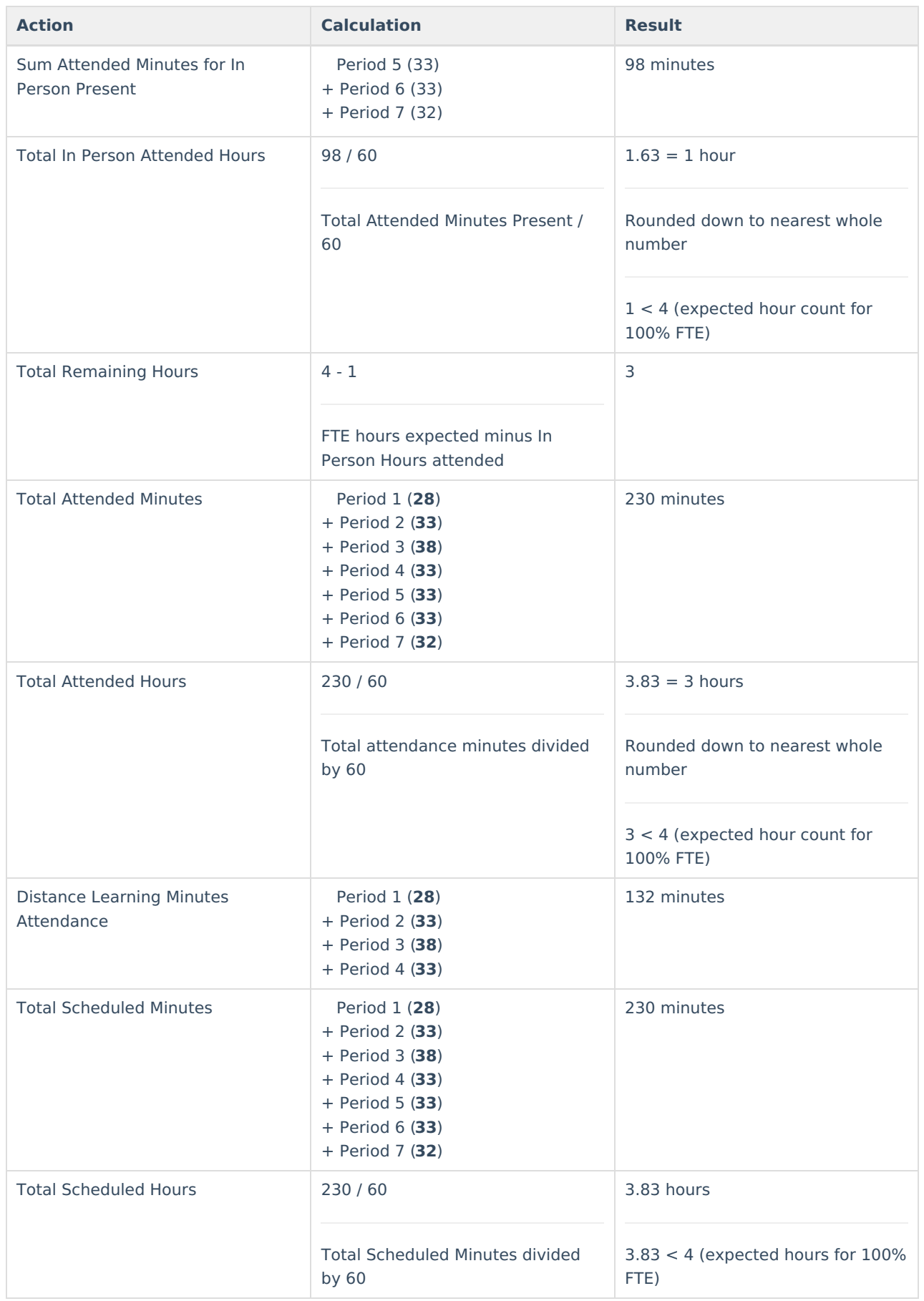

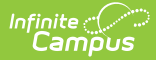

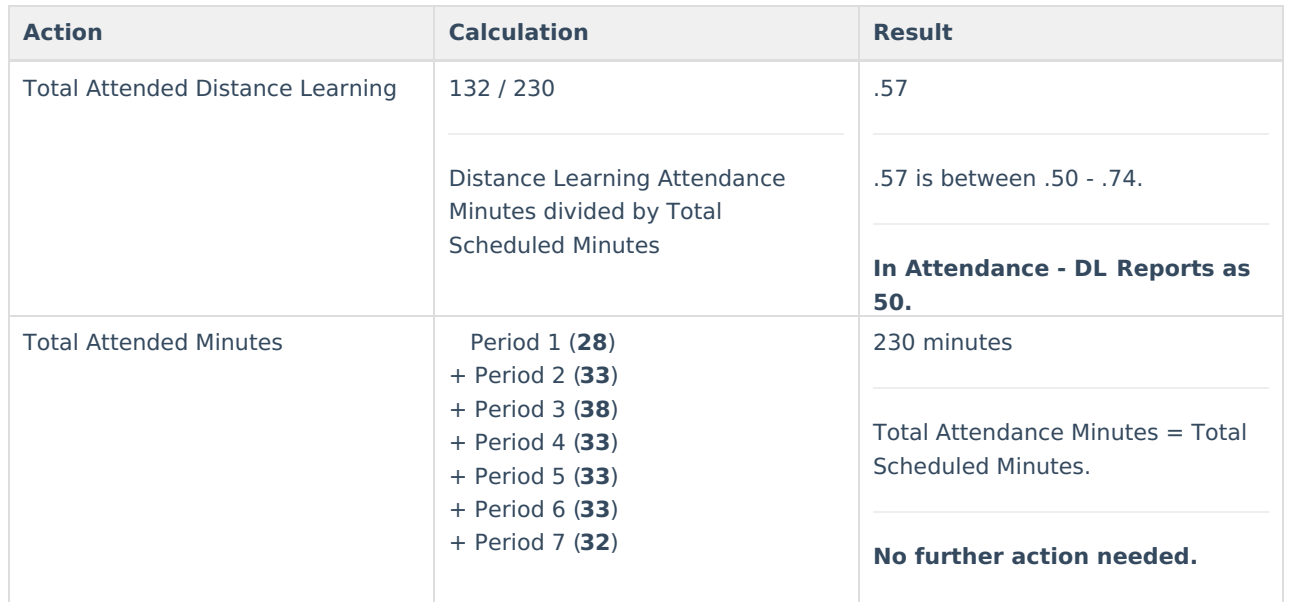

#### **Example 3:** Student is 100% FTE

- Click here to expand...
	- Period 1 55 minutes (**In Person present**)
	- Period 2 60 minutes (**In Person present**)
	- Period 3 55 minutes (**Distance Learning present**)
	- Period 4 60 minutes (Distance Learning absent)

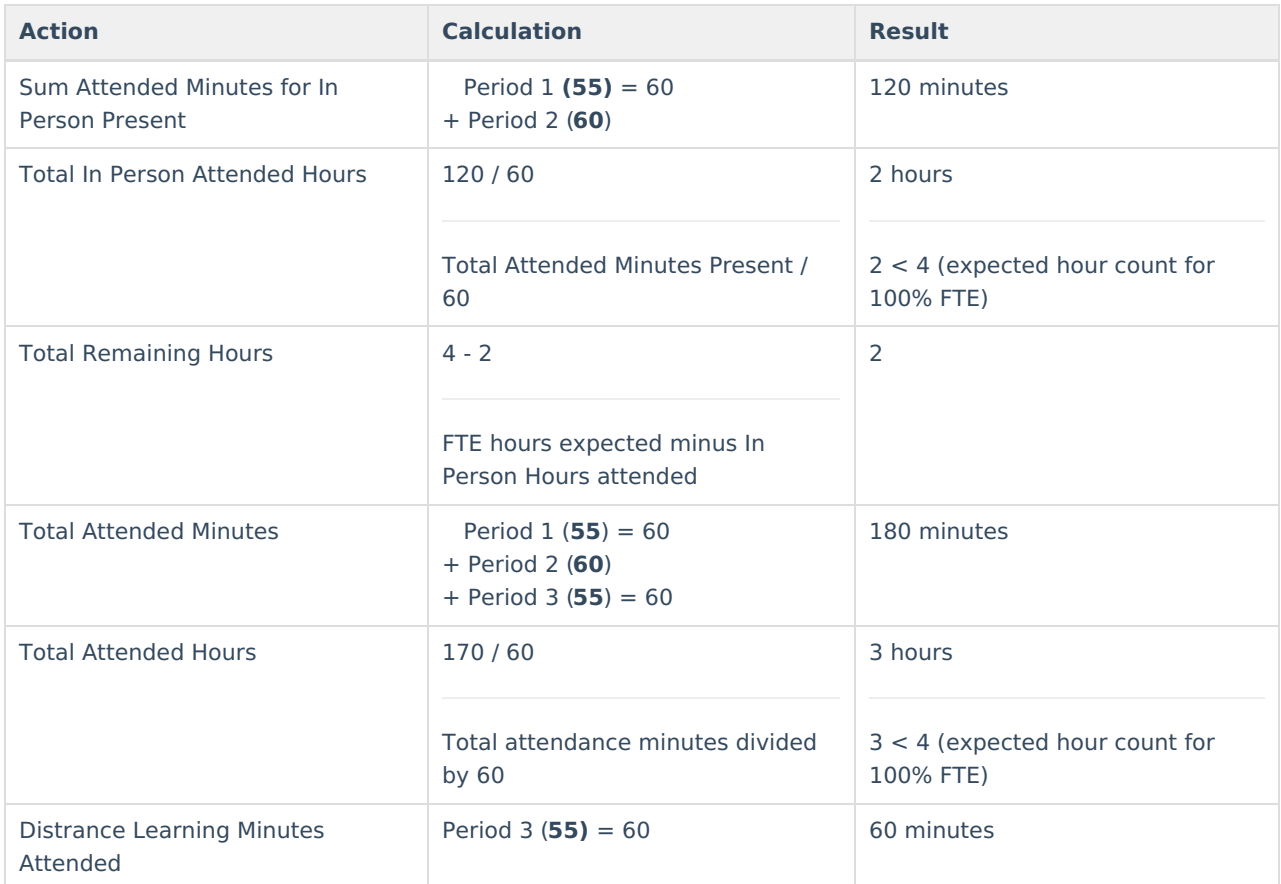

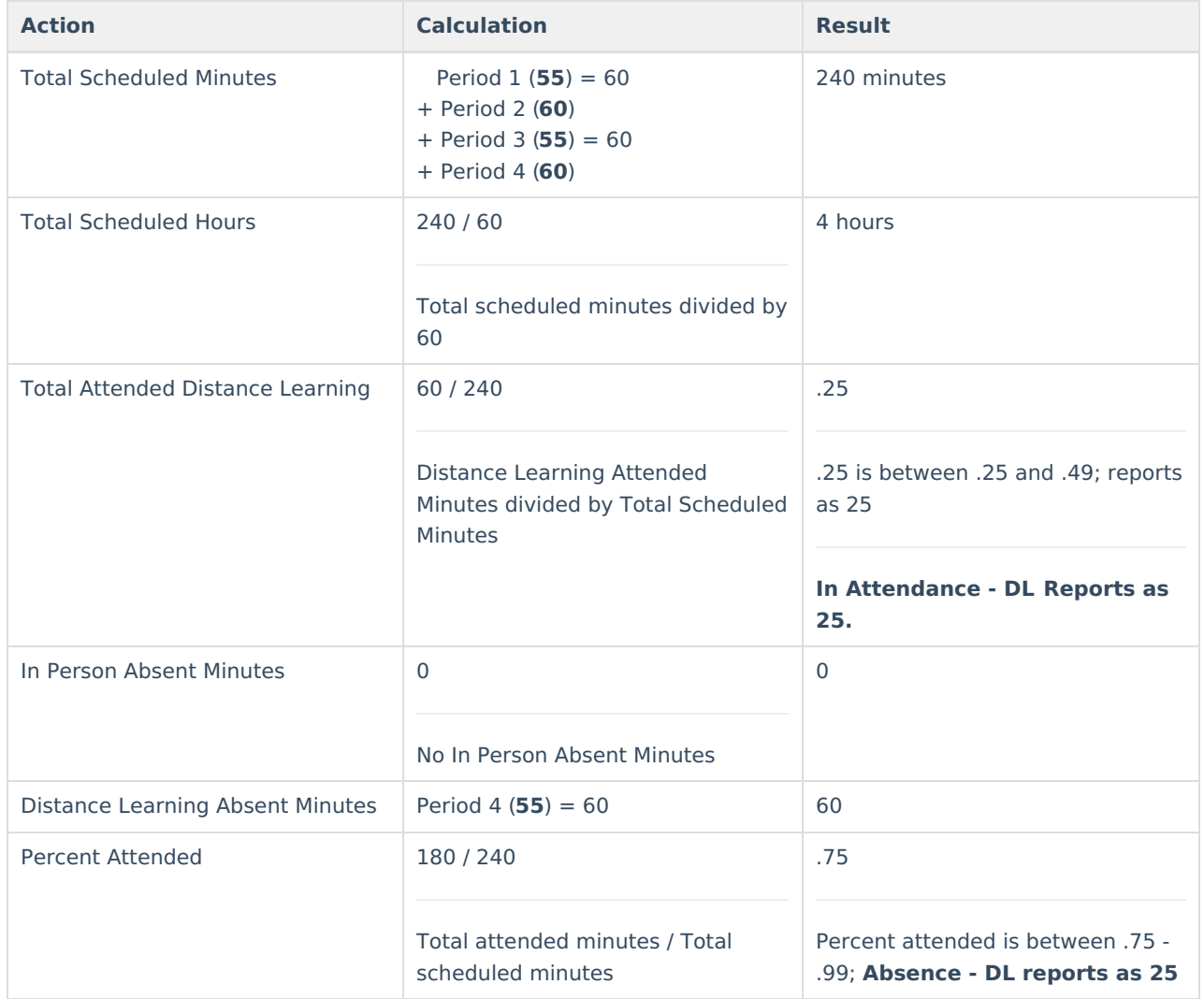

#### **Example 4:** Student is 100% FTE

- ▶ Click here to expand...
	- Period 1 55 minutes (**In Person present**)
	- Period 2 60 minutes (**In Person present**)
	- Period 3 55 minutes (**Distance Learning present**)
	- Period 4 60 minutes (Distance Learning absent)
	- Period 5 60 minutes (Distance Learning absent)

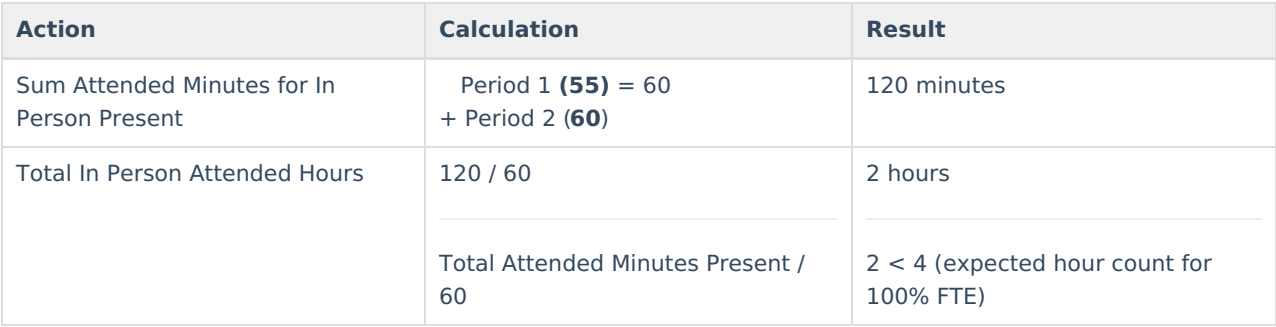

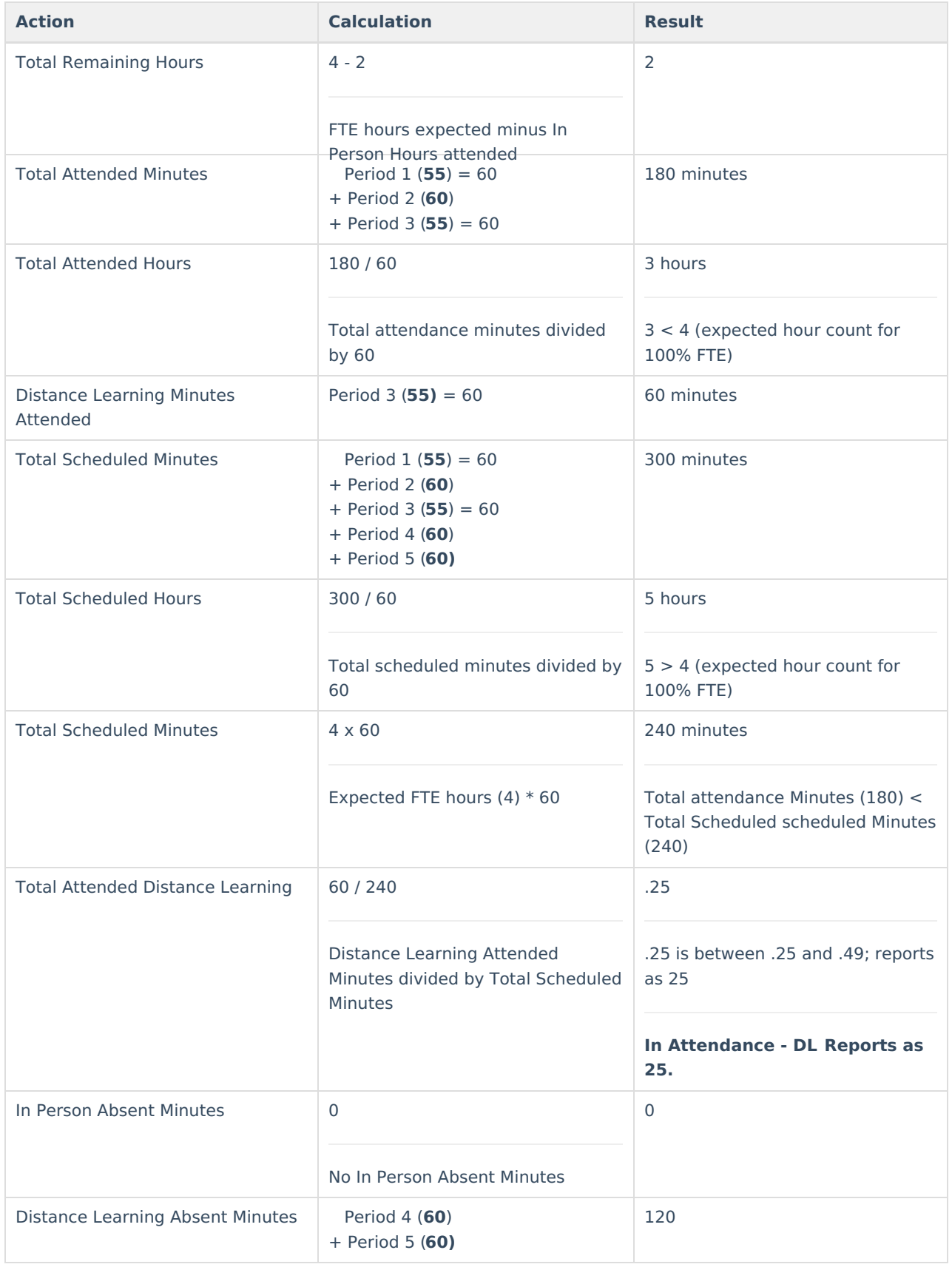

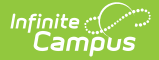

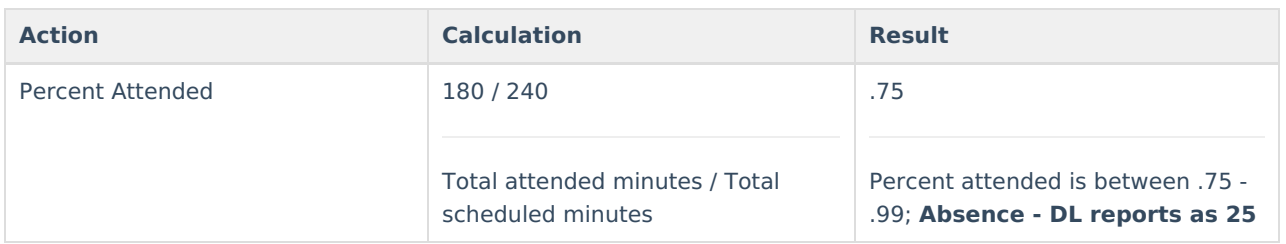

#### **Example 5:** Student is 100% FTE

- ▶ Click here to expand...
	- Period 1 55 minutes (**In Person present**)
	- Period 2 55 minutes (In Person absent)
	- Period 3 55 minutes (In Person absent)
	- Period 4 60 minutes (Distance Learning absent)
	- Period 5 60 minutes **(Distance Learning present)**
	- Persion 6 55 minutes **(Distance Learning present)**

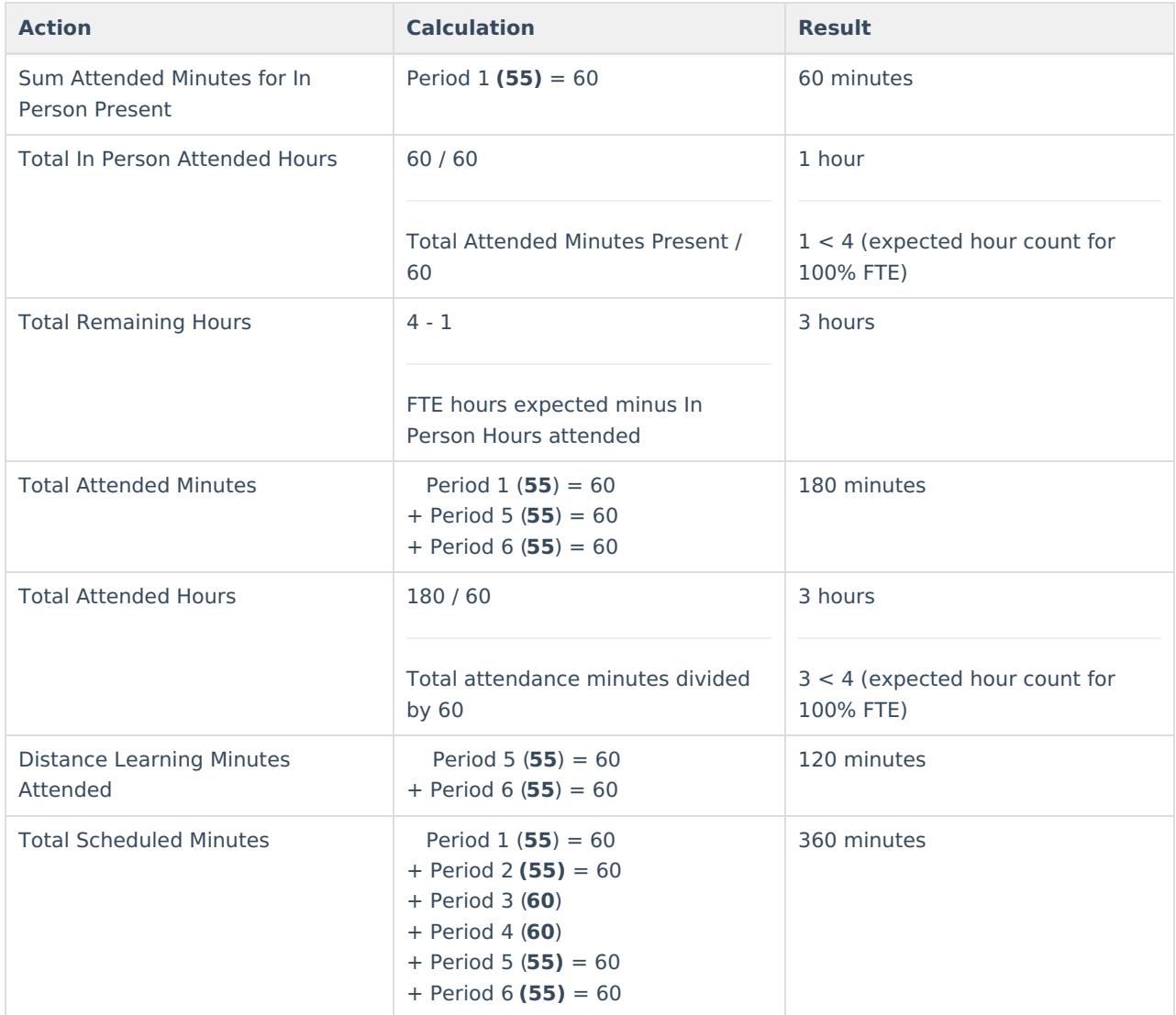

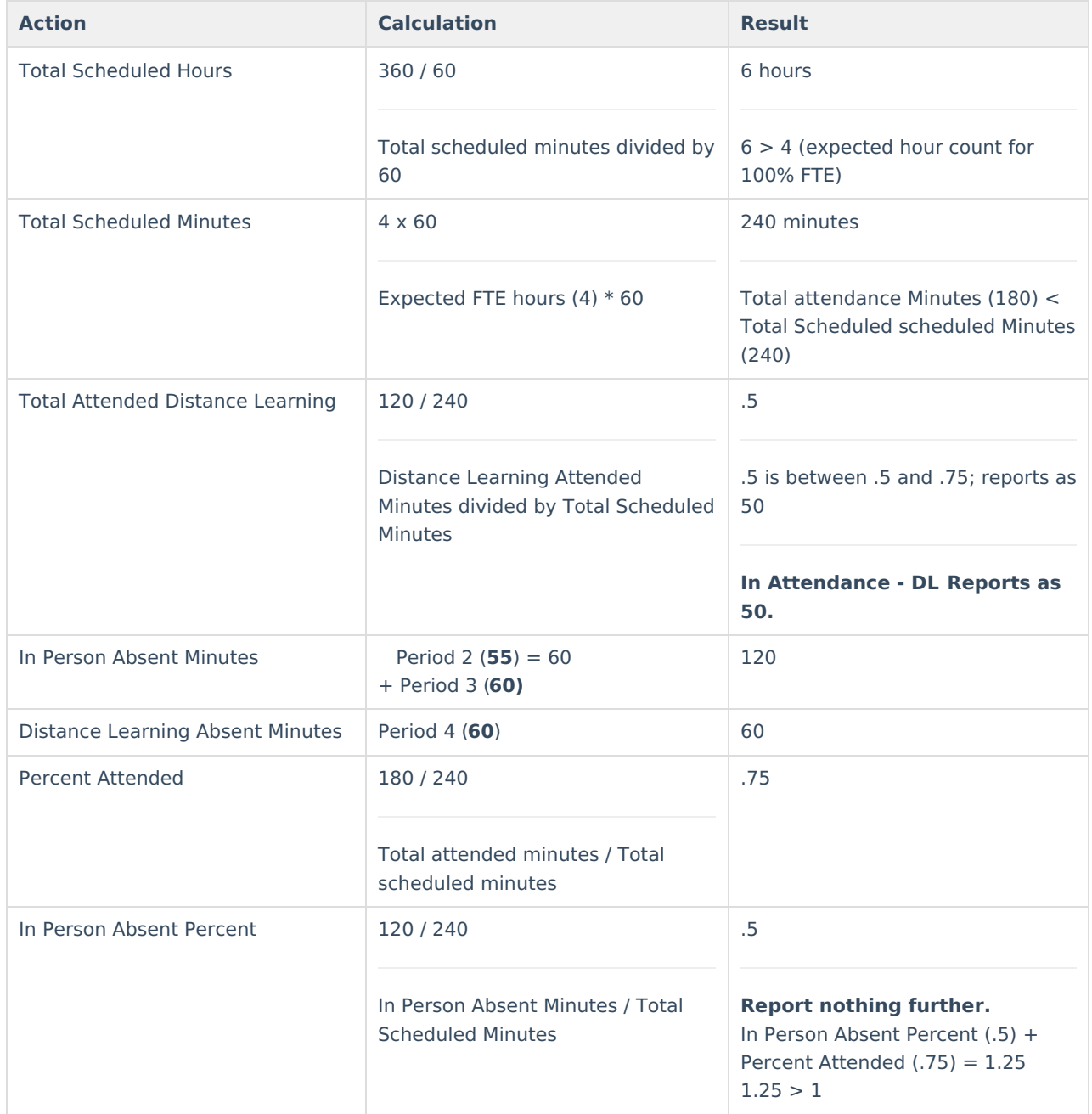

#### **Example 6:** Student is 100% FTE

#### ▶ Click here to expand...

- Period 1 55 minutes (**In Person present**)
- Period 2 55 minutes (In Person absent)
- Period 3 60 minutes (Distance Learning absent)
- Period 4 55 minutes **(Distance Learning present)**

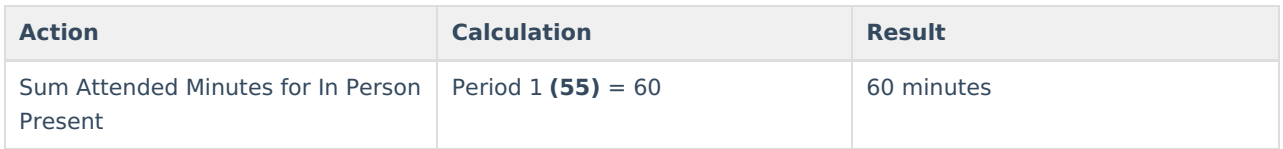

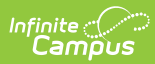

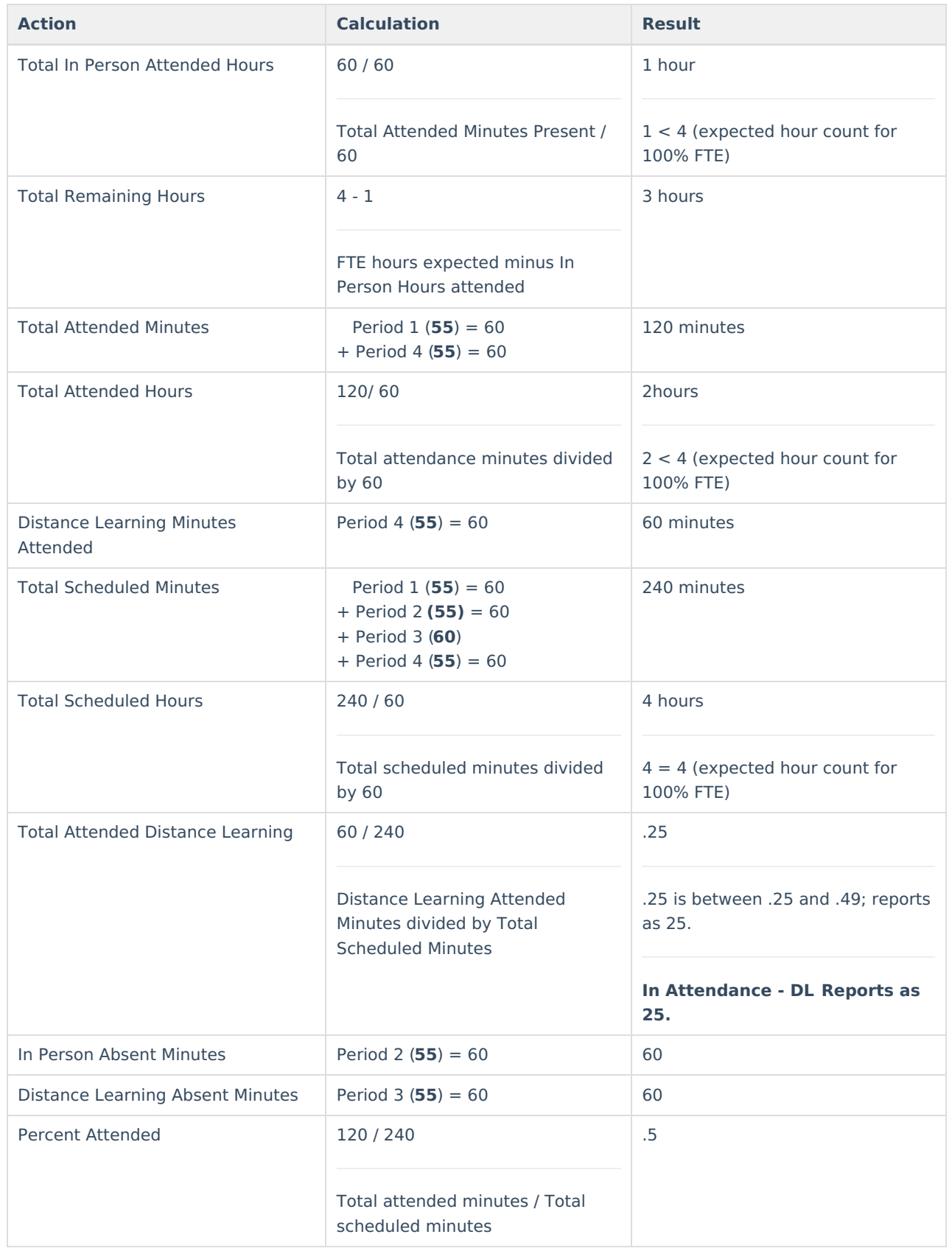

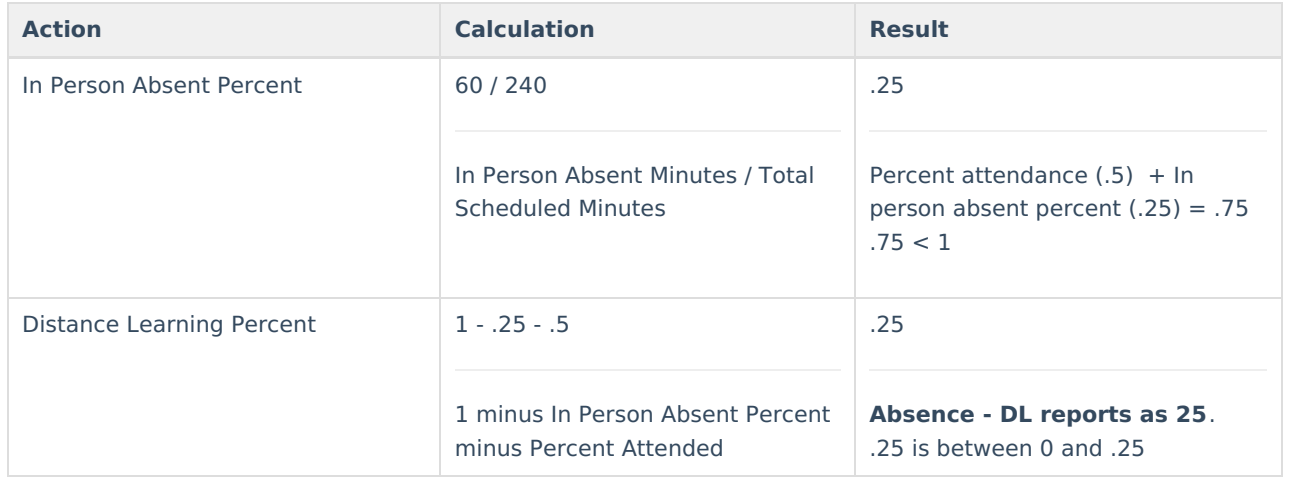

#### **Example 7:** Student is 75% FTE

- ▶ Click here to expand...
	- Period 1 55 minutes (**In Person present**)
	- Period 2 55 minutes (In Person absent)
	- Period 3 60 minutes (Distance Learning absent)

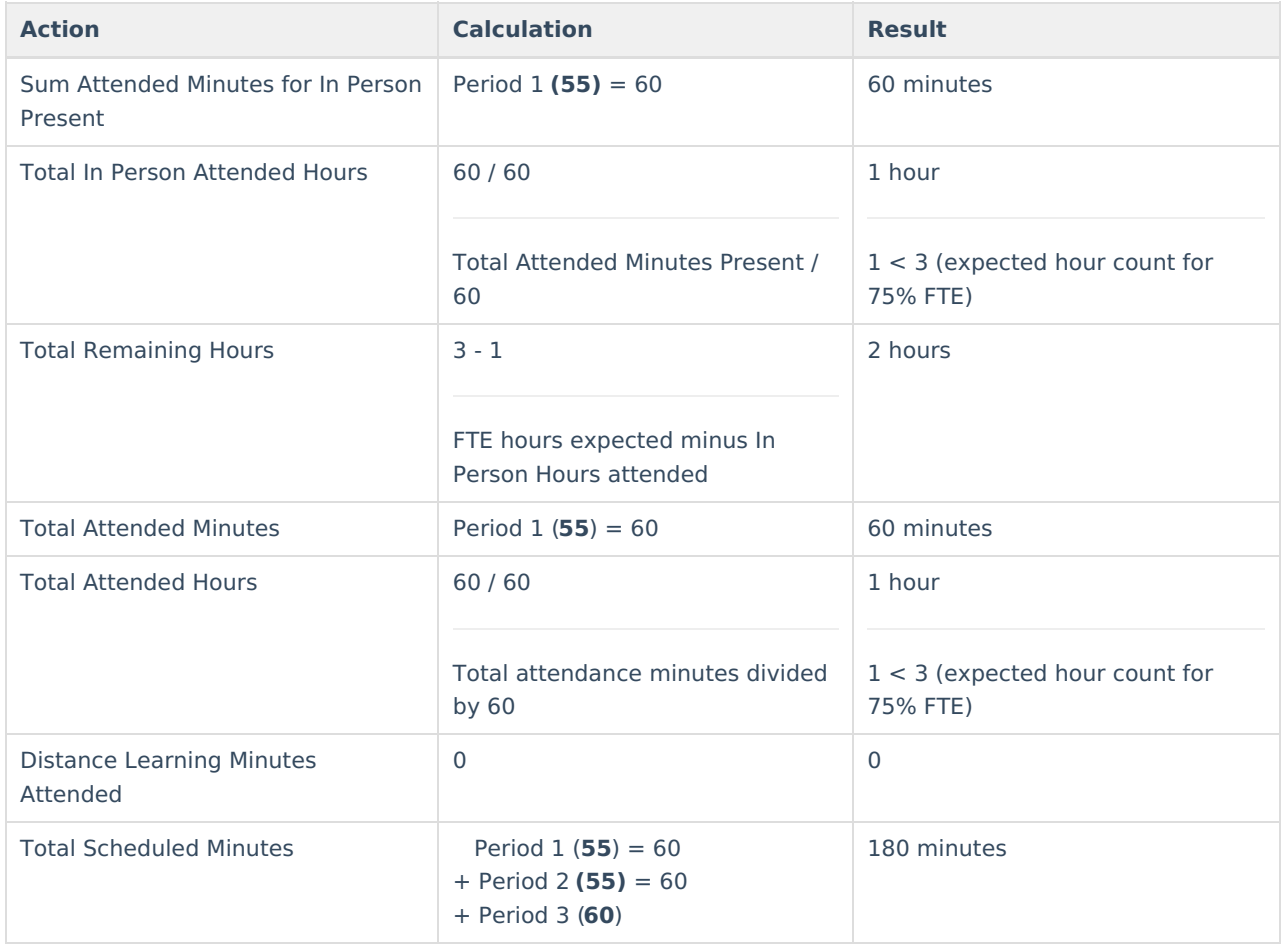

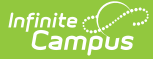

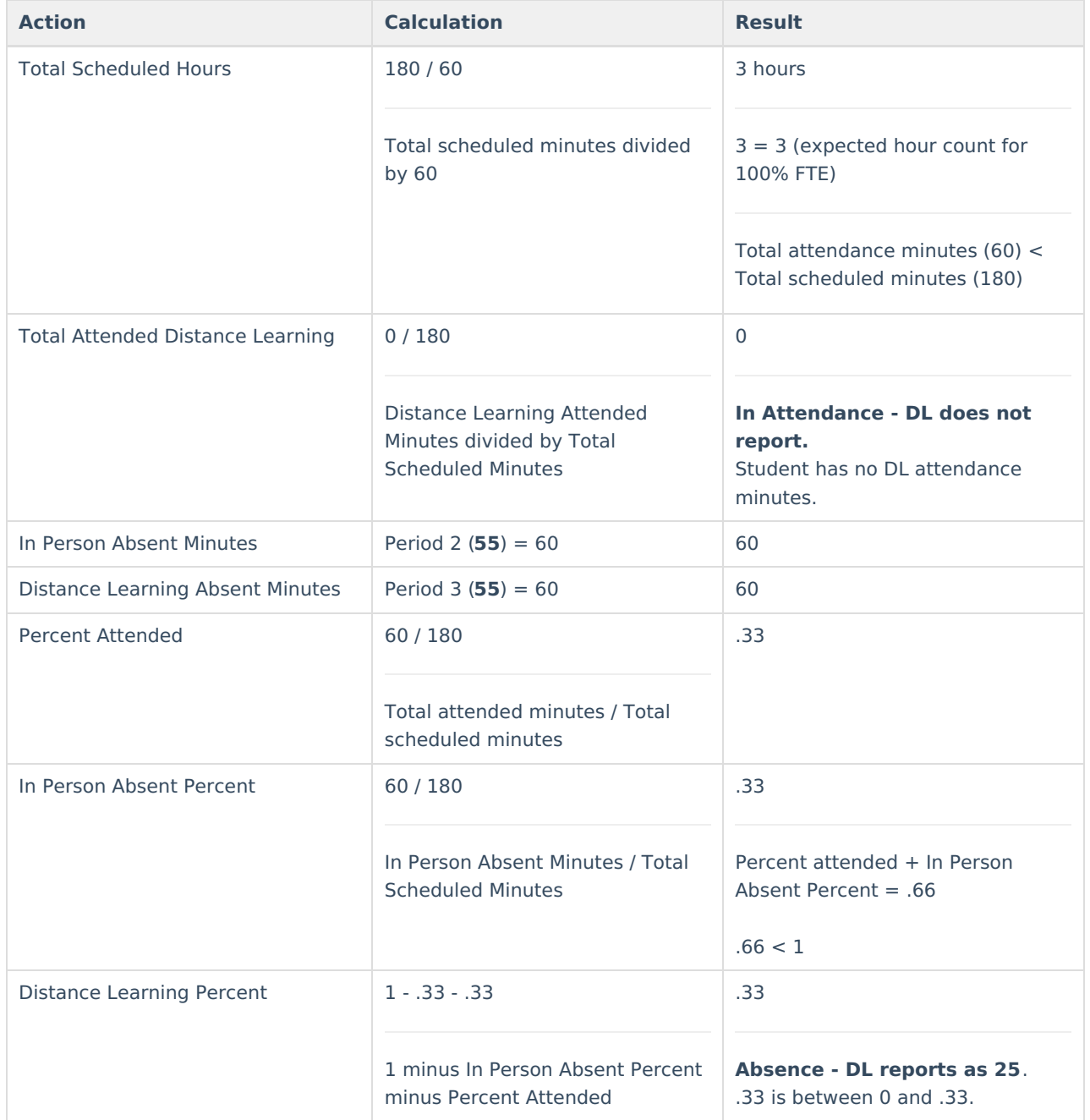

#### **Grades 9-12 Logic**

Click here to expand...

#### **Sum total in person attended minutes and store this value:**

- 1. An in person attended period is a period that has no attendance code or has an attendance code with an Absent Status that is NOT Absent and the state code is NOT DLA or DLP.
- 2. When a period has an attendance code with an Absent Status of Absent, the state code is NOT DLA or DLP and present minutes are entered, the present minutes should be included.
- 3. When a period is between 55 60 minutes, then it should count as 60 minutes in the sum.

#### **Calculate the number of in person hours a student has attended by dividing total in person attended minutes by 60.**

1. **When in person attended hour count is greater than or equal to FTE hours, do not report**

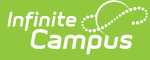

#### **resource at all:**

- **Stop processing here as resource should not report.**
- When the student has 100% FTE, the student is expected for 4 hours.
- When the student has 75% FTE, the student is expected for 3 hours.
- When the student has 50% FTE, the student is expected for 2 hours.
- When the student has 25% FTE, the student is expected for 1 hours.
- When the student has 00% FTE, the student is not expected for any hours.
- 2. **When in person attended hour count is less than (<) FTE hours, complete the following:**
	- Calculate the total remaining hours student needs to attend by subtracting the in person attended hours (rounded down to nearest whole number) from the FTE expected hour count. Store this number for future use.
	- Calculate the total attended minutes for the student using the Negative Method 2 calculation
		- When total attended minutes divided by 60 is  $>=$  FTE hours, then multiply the total remaining hours student needs to attend by 25. Report this value as **In Attendance - DL**.
			- **Stop processing here as 'In Attendance - DL' should only report.**
		- **When total attended hours is less than (<) FTE**
			- Sum total distance learning attended minutes:
				- A distance learning attended period is a period that has an attendance code with a state code of 'DLP'.
				- When a period has an attendance code with a state code of 'DLA' and present minutes are entered, the present minutes should be included.
				- When a period is between 55 60 minutes, then it should count as 60 minutes in the sum.
			- Sum total scheduled minutes for the day. Note: when a period is between 55 60 minutes, then it should count as 60 minutes in the sum.
			- Calculate total scheduled hours by dividing total scheduled minutes by 60. Note: Do NOT round this value.
			- When total scheduled hours is > expected FTE hours, then set scheduled minutes to expected FTE hours multiplied by 60. Else, leave scheduled minutes as the original calculation.
			- Report 'In Attendance DL' by completing the following:
				- Divide total distance learning attended minutes by total scheduled minutes and round to the second decimal place using normal rounding.
				- Report 'In Attendance- DL' value based on the table below using percent attended and student's FTE. Continue processing to determine, what, if anything for Absence DL should report.

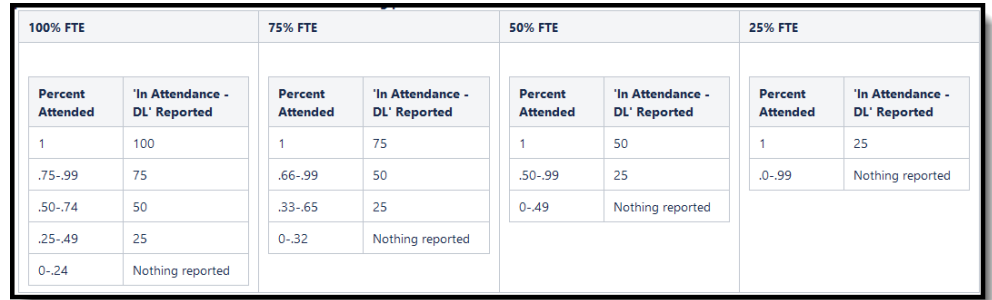

- When total attended minutes is >= total scheduled minutes, do nothing further. Stop processing here as no 'Absence - DL' record should report.
- When total attendance minutes is < total scheduled minutes, do the following:
	- Calculate the number of in person absent and distance learning absent minutes a student has and store each value.
		- In person absent minutes are when a student has an attendance code with an Absent Status of 'Absent' and the state code is NOT 'DLA'.
			- When there are present minutes entered, then subtract the present minutes from the total period minutes and use that value in the sum.
		- Distance learning absent minutes are when a student has an attendance code with a state code of 'DLA' .

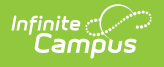

- When there are present minutes entered, then subtract the present minutes from the total period minutes and use that value in the sum.
- When distance learning absent minutes = 0, then do nothing. **Stop processing here as no 'Absence - DL' record should report**
- Calculate percent attended by dividing total attended minutes by total scheduled minutes. Round to the second decimal place using normal rounding. Store this value.
- When in person absent minutes  $= 0$ , then do the following:
	- Report 'Absence DL' value based on the table below using percent attended and student's FTE (Note, this value should match what was reported in Event Duration \* 100).

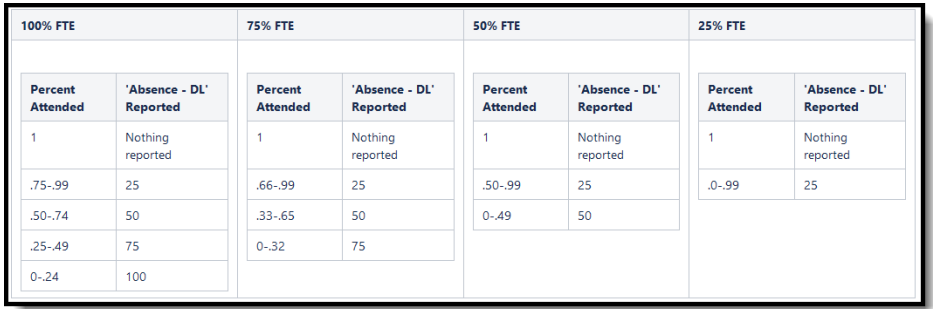

- **Stop processing here as all values have reported.**
- **When both distance learning absent minutes and in person absent minutes are greater than 0, then do the following:**
	- Calculate in person percent absent by dividing in person absent minutes by total scheduled minutes
	- When in person percent absent + percent attended is greater than or equal to 1, then do nothing.
		- Stop processing here as no 'Absence DL' record should report.
	- **When in person percent absent + percent attended is less than 1, then do the following:**
		- Calculate distance learning percent absent by subtracting both in person percent absent and percent attended from 1.
		- Report 'Absence DL' based on the table for the student's FTE:

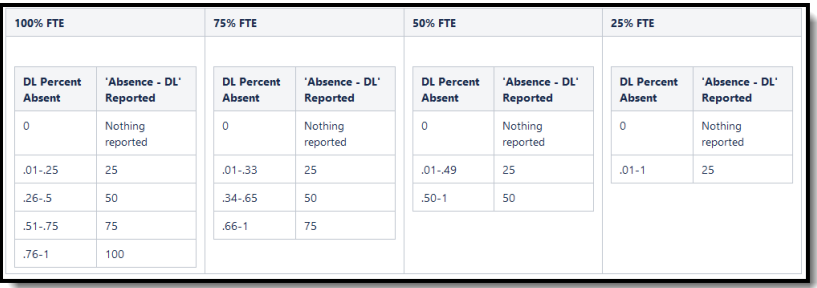

#### **Grades KG, UE, or 1-8**

▶ Click here to expand...

- **Sum total scheduled minutes and multiply by student's FTE and store this value.**
- **Sum total in person attended minutes and store this value.**
	- An in person attended period is a period that has no attendance code or has an attendance code with an Absent Status that is not 'Absent' and the state code is not DLA or DLP.
	- When a period has an attendance code with an Absent Status of Absent, the state code is NOT DLA or DLP and the present minutes are entered, the present minutes should be included. Use the Negative Method attendance definition of a period.
- **When In Person Attended Minutes is greater than or equal to Total Scheduled Minutes, do not report resource at all.**

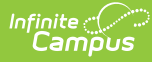

- o Stop processing here as resource should not report.
- **When In Person Attended Minutes is less than Total Scheduled Minutes.**
	- o Sum total distance learning attended minutes and tore this value.
		- A distance learning attended period is a period that has an attendance code with a state code of DLP.
		- When a period has an attendance code with a state code of DLA and present minutes are entered, the present minutes should be included.
	- Determine total attended minutes by summing Distance Learning Attended Minutes and In Person Attended Minutes. Store this value.
	- When Total Attended Minutes are greater than or equal to Total Scheduled Minutes
		- Calculate remaining minutes needed by subtracting In Person Attended Minutes from Total Scheduled Minutes. Store this value.
		- Divide Remaining Minutes Needed by Total Scheduled Minutes and round to two digits using normal rounding rules. Store this value as DL Percent Attended.
	- When Total Attended Minutes less than Total Scheduled Minutes:
		- Divide Distance Learning Attended Minutes by Total Scheduled Minutes, round to two digits using normal rounding rules. Store this value as DL Percent Attended.
	- o Report 'In Attendance DL' based on the tables below using DL Percent Attended, a student's FTE, grade, and attendance reporting type.
		- When grade is KG or UE:
			- When Kindergarten code is A: Half Day Every Day:

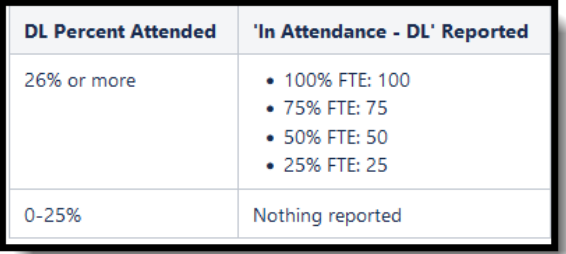

- When Kindergarten code is one of the following:
	- B: Full Day Every Other Day
	- C: Full Day 3 Days a week
	- D: Full Day Every Day Spring-Only
	- E: Full Day Every Day
	- F: Full Day Every Day Title 1
- When grade is 1-8:
	- When Attendance Calculation is **QD: Quarter Day**:

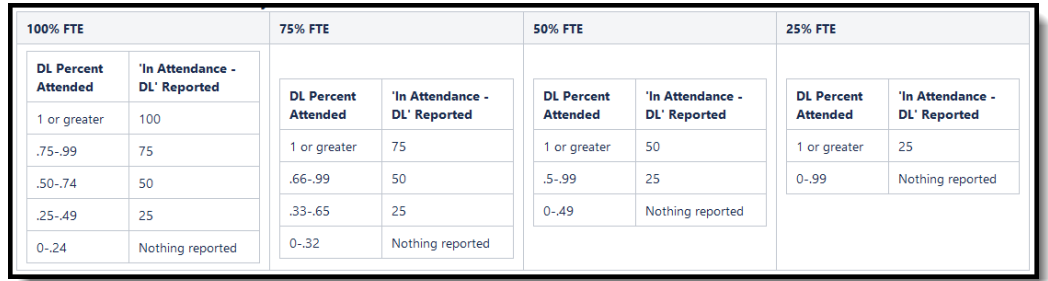

- When Attendance Calculation is **HW: Half Day/Whole Day**:
	- When In Person Attended Minutes is greater than 0:

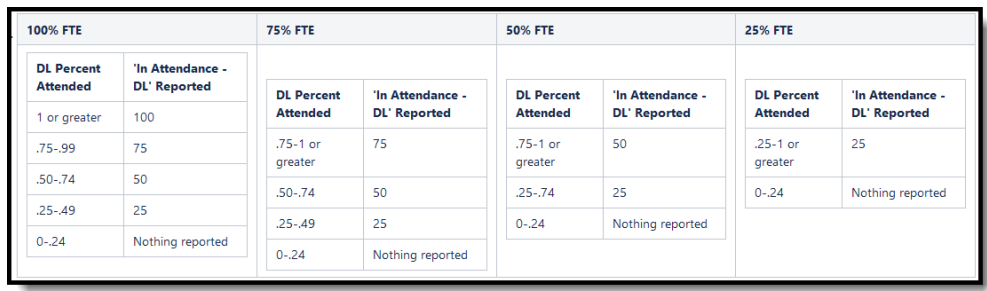

When In Person Attended Minutes =  $0$ 

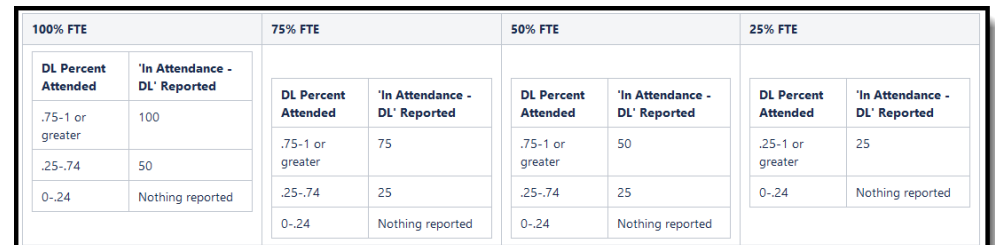

- **Calculate total percent attended buy dividing Total Attended Minutes by Total Scheduled Minutes and store this value.**
- **Calculate the number of in person absent and distance learning absent minutes a student has and store each value.**
	- In person absent minutes are when a student has an attendance code with an Absent Status of Absent and the state code is not DLA.
		- When there are present minutes entered, then subtract the present minutes from the total period minutes and use that value in the sum.
	- Distance learning absent minutes are when a student has an attendance code with a state code of 'DLA'.
		- When there are present minutes entered, then subtract the present minutes from the total period minutes and use that value in the sum
- **When Distance Learning Absent Minutes = 0, then do nothing.**
	- **Stop processing here as no 'Absence DL' should report.**
- **When In Person Absent Minutes = 0,**
	- Report 'Absence DL' value based on the tables below using Total Percent Attended (rounded to two digits using normal rounding rules), student's FTE, and student's grade (Note, this value should match what was reported in Event Duration \* 100)
		- 1. When grade is KG or UE:
			- When Kindergarten code is A: Half Day Every Day:

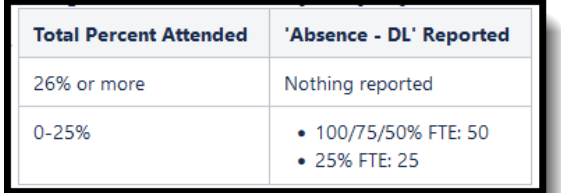

- When Kindergarten code is one of the following:
	- B: Full Day Every Other Day
	- C: Full Day 3 Days a week
	- D: Full Day Every Day Spring-Only
	- E: Full Day Every Day
	- F: Full Day Every Day Title 1

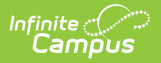

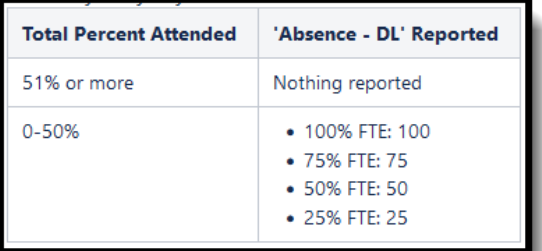

- 2. When grade is 1-8:
	- When Attendance Calculation is QD: Quarter Day:

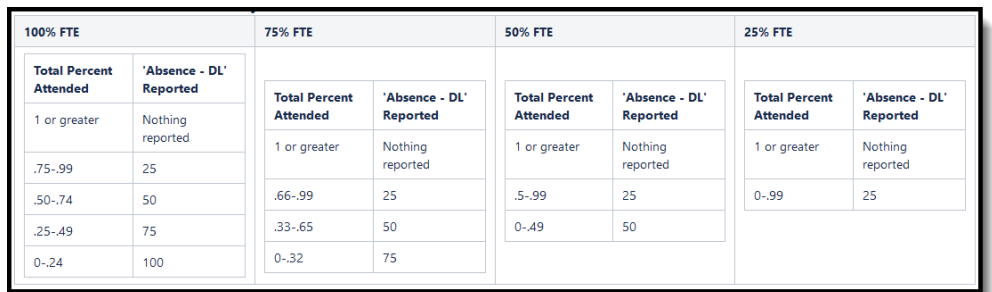

When Attendance Calculation is HW: Half Day/Whole Day:

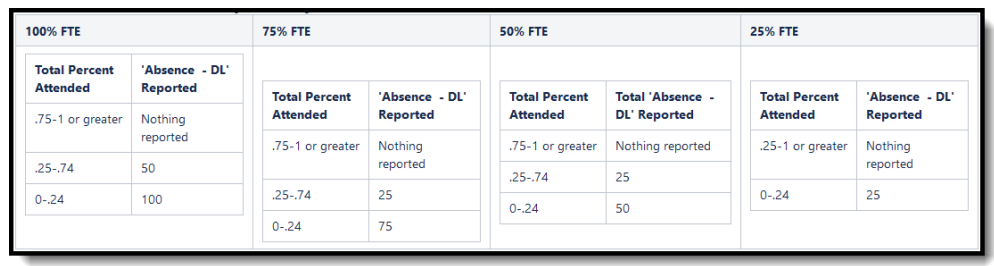

- 3. Stop processing here as all values have reported.
- **When In Person Absent Minutes and Distance Learning Absent Minutes are both greater than 0.**
	- **Calculate in person percent absent by dividing in person absent minutes by total scheduled minutes.**
		- When in person percent absent + total percent attended is greateer than or equal to 1, then do nothing.
			- Stop processing here as no 'Absence DL' record should report.
		- When in person percent absent + total percent attended is less than 1, then do the following:
			- Calculate distance learning percent absent by subtracting both in person percent absent and total percent attended from 1 and round to two digits using normal rounding rules.
				- Report 'Absence DL' value based on the tables below using distance learning percent absent, student's FTE, and student's grade.
					- When grade is 1-8:
						- When Attendance Calculation is QD: Quarter Day:

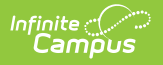

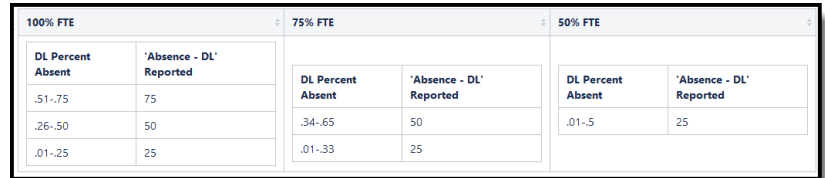

When Attendance Calculation is HW: Half Day/Whole Day:

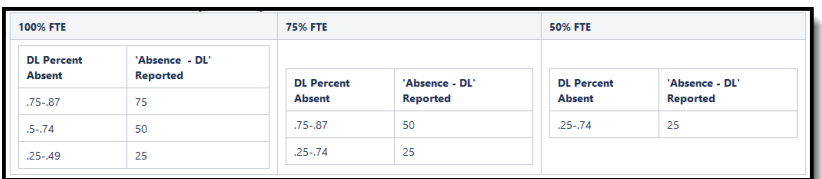

### **Student is in person or is AOI**

#### Click here to expand...

When the student is not in a BLG, there is no 'Virtual Code Override' day event on the calendar, the student/calendar has an attendance type of 017, or the student has a local service type of T:AOI, **do not report.**